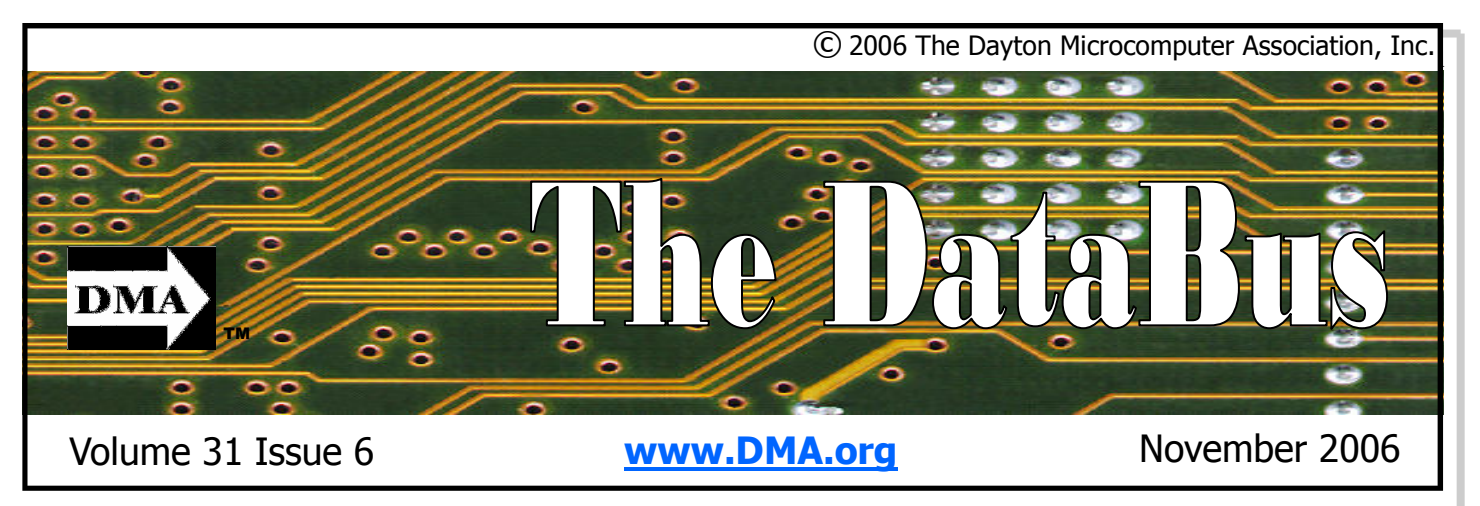

Association of PC User Groups (APCUG) Member

Location for meeting & map inside ... Parking Permits Available …

# October 31 General Meeting Topic Fairborn Camera & Video Mike Petros - Guest Speaker

As the holidays approach, the search begins for the hottest items for Christmas. We generally look for some high-tech gadget that could make our lives easier, more productive, or just plain fun. The latest in camera equipment has always been a favorite and the choices this year are impressive.

There seem to be a half dozen models for every application. Credit-card sized "point and shoot" cameras fit easily in a pocket and travel well. Those best suited for sports photography are the ones marked "single-lensreflex". They tend to be more responsive and accept interchangeable lenses. Cameras of all sizes offer digital viewfinders. Models for close-ups, stop-action and panoramic views are all within reach.

The number of mega pixels is skyrocketing. Many cameras offer a choice of file formats for storing images. JPEGs fit more photos onto a memory card. Their size is also handy for sharing photos or sending out

for prints. RAW format allows the option of manipulating details with photo-editing software on a PC. It's a good thing that memory cards hold more data than ever before.

Mike Petros, Store Manager at Fairborn Camera & Video, has agreed to demonstrate several of this year's latest digital cameras and help make sense of their many features. Mike draws from 30 years of experience in the business. He often gives presentations to local organizations and once wrote articles for the Midwest PC Review magazine.

Although he would not give away any details on the specials they will be running this year, he did say to watch for announcements near the end of November.

Mike says that Fairborn Camera & Video is just what you'd expect from a hometown store. The staff are very knowledgeable and always willing to answer a question or offer advice: "We're here to help".

### PAGE 2

## CONTENTS

E-mail:

Programs

#### BUSINESS

DMA® Officers & Trustees 2 Map to DMA® Meetings 4 Boardroom Banter 5 Calendar 24

#### FEATURES

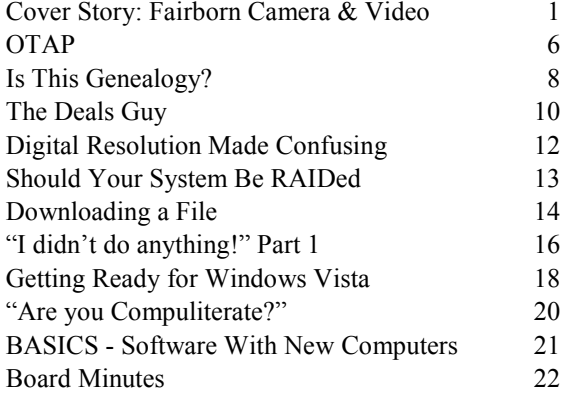

#### DEPARTMENTS AND SERVICES

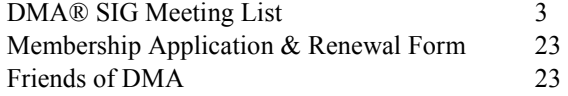

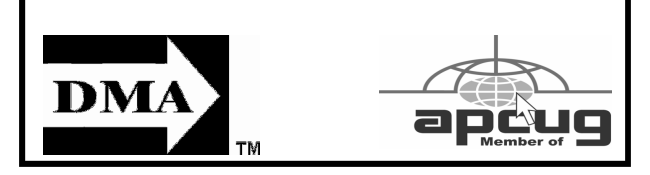

# DMA® MEETINGS

## GUESTS ARE ALWAYS WELCOME

Meetings start at 7:30 p.m. Visit us on the web at www.dma.org or email to info  $\omega$ dma.org for information or directions.

Our monthly General Meeting consists of a brief opening, SIG and committee reports, announcements, and a 60-90 minute program by a guest speaker, followed by door prizes for members. After the meeting, the group adjourns to a local eating establishment to socialize.

Due to construction at UD, our meeting will be held on the campus of Wright State University (see map next page.) For last minute announcements always check www.dma.org

# CONTACT INFORMATION

#### GENERAL

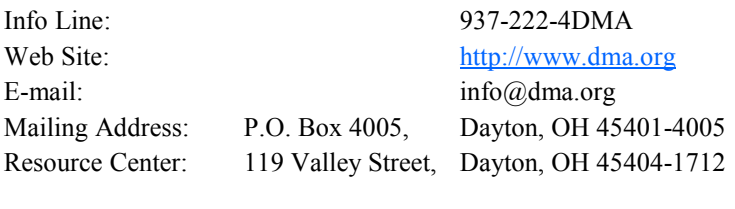

## OFFICERS & TRUSTEES

President president president and president and president and president and president and president and president and president and president and president and president and president and president and president and presid Vice President Gary Turner vice-president @ dma.org Treasurer Chuck Gelm treasurer@dma.org Secretary Martin Arbagi secretary@dma.org Trustee - A Jim Bellan jimbellan @ earthlink.net Trustee - A Ron Williamitis rwilliamitis $\hat{a}$ yahoo.com Trustee - A Todd Collins toddc@woh.rr.com Trustee - B Chuck Gelm chuck@gelm.net Trustee - **B** Dan Tasch taschda@dma.org Trustee - **B** OPEN Trustee - C Martin Arbagi martin.arbagi@sbcglobal.net Trustee - C John Hargreaves irhprinter  $\alpha$  earthlink.net Trustee -  $C$  Jim Ullom iullom  $\omega$ woh.rr.com A=Trustee 3 yrs from 9/03 B=Trustee 3 yrs from 9/05 C=Trustee 3 yrs from 9/04

#### COMMITTEE CHAIRS

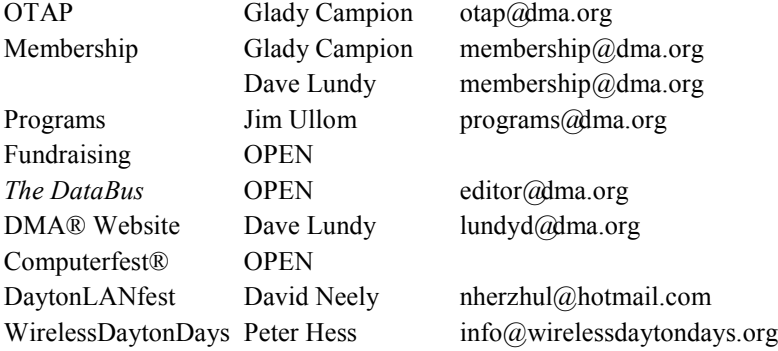

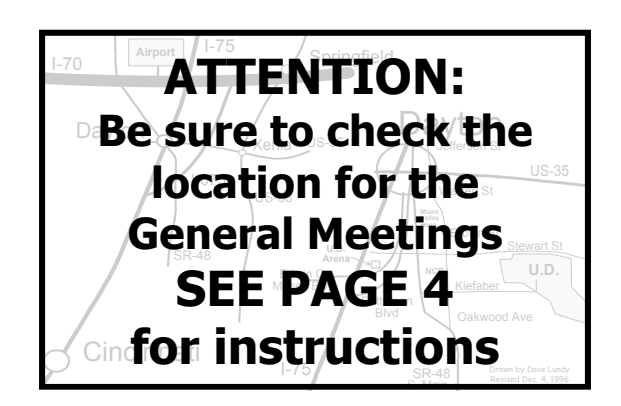

DMA®'s Arrow Logo is a trademark, and DMA® & Computerfest® are registered trademarks of the DAYTON MICROCOMPUTER ASSO-CIATION, INC., an Ohio 501c(3) non-profit organization.

The DataBus is published monthly by the Dayton Microcomputer Association, Inc. (DMA®).

The deadline for submitting material is the first Monday of the month of publication. Submit files to the editor  $(Editor@dma.org)$ by "attaching" them to email in one of the following formats: (in order of preference) MS Word, Wordperfect, or .TXT (with line breaks). The editor reserves the right to edit for clarity, length & style, and to hold or reject any portions of submitted copy.

Advertisements and want ads are accepted for publication. Non-commercial credit-card size ads are free to DMA® members. Commercial Credit-card size ads are \$15.00 per issue for members. Our circulation is targeted to computer users, technicians, & IT Managers, and is currently 500 copies. To receive more

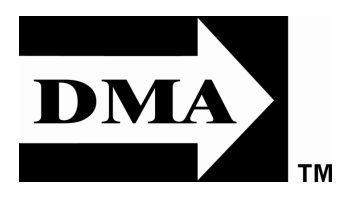

information about advertising, please contact our Editor at: The DataBus, P.O. Box 4005, Dayton, OH 45401-4005 or email to: Editor@dma.org.

Permission is granted to non-profit organizations to reprint or quote any material contained herein (except that which is copyrighted elsewhere) provided credit is given to the author, Dayton Microcomputer Association, Inc. & The DataBus. The Editor requests that when reprinting material from The DataBus you forward a copy of the reprint to the Editor.

The opinions expressed in any article or column are those of the individual author(s) and do not represent an official position of, or endorsement by, The Dayton Microcomputer Assn., Inc. Nameplate and Logo created by Bob Kwater, all rights reserved, The Dayton

#### The DataBus Staff

Editor: OPEN editor@dma.org Calendar Editor: Dave Lundy (937) 426-1132 lundyd@dma.org

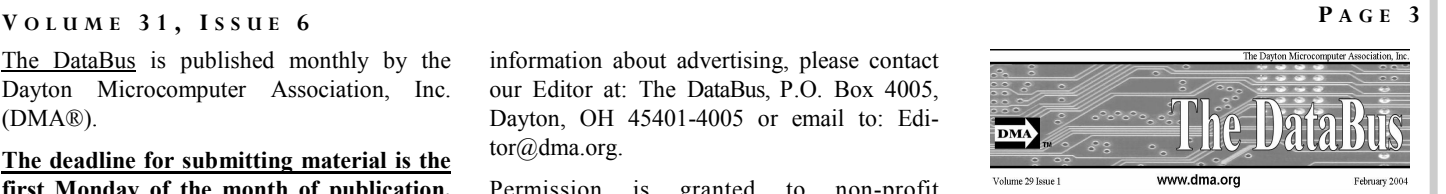

Microcomputer Association, Inc. This issue was composed using Microsoft Publisher 2003 DMA®'s Arrow Logo is a trademark, and DMA® & Computerfest® are registered trademarks of the Dayton Microcomputer Association, Inc., an Ohio 501c(3) non-profit organization.

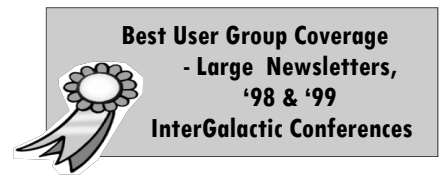

Groups (SIGs) catering to the individual interests of its members.

Want to start a new SIG? Contact a DMA® Officer or Trustee!

Amateur Radio SIG meets the 1st Tuesday of each month, 7:00 p.m. at 119 Valley St. Contact Todd or Shawna Collins (937) 299-9685 toddc@woh.rr.com sjcollins@woh.rr.com

Apple-Dayton SIG meets the 3rd Monday of each month, 7:00 p.m. at the Wayne Booster Center, 5367 Fishburg Rd, Huber Heights. Contact Dan Forshaw AppleDaytonSIG@dma.org

www.dma.org/appledaytonsig

Classic Computer SIG meets 1st and 3rd Saturday. of each month, 3:00 p.m. at the Sugar Grove Church, 7875 Kessler Frederick Rd, Tipp City, 45371. Contact Gary Ganger, (937)  $849-1483$  gangerg@dma.org

Digital Photography SIG meets the 4th Thursday of each month, 7:00 p.m. at 119 Valley St. Contact Nancy Christolear, (937) 439-1735 njc@dma.org

www.dma.org/photosig

# DMA® SIGs month at 4:00 p.m. for a 24-hr LANparty at 119 Valley St. Contact David Neely nherzhul@hot- tact Paul Ahlquist pea@ahlquist.org

mail.com or Frank McClain sonicboom86 @ aol.com for more information. www.DaytonLANfest.com

Genealogy/Family History SIG meets the 1st Thursday of each month at 7:00 p.m. at 119 Valley Street. Contact Darlene Sye, genelady $@$ gemair.com or Jay Finley, jotaito@aol.com

Hands-On-SIG meets the 2nd Tuesday and 4th Wednesday of each month, 7:00 p.m. at 119 Valley St. Contact Elliott Lake, (937) 376-4581

Software Development SIG meets the 2nd Thursday each month at 6:30 p.m. at 119 Valley St. Contact SIG leader: Keith Wire (419) 634-3650 Program Coord: Mark Erbaugh  $(740)$  845-1877 mark @ microenh.com More info: Dale Childs (937) 276-3786 dalechilds@earthlink.net

Linux SIG meets the 3rd Thursday of each month, 7:00 p.m. in Wright State's Russ Engineering Center. Contact Gary Turner (937) 313- 2487, or Tony Snyder (937) 275-7913 or DLUG-contact@dma.org www.dma.org/linuxsig

DMA® sponsors numerous Special Interest Gaming SIG meets the last Saturday of each Perl Mongers meets the 2nd Wednesday of each month, 7:00 p.m. at 119 Valley St. Conhttp://dayton.pm.org

> Pizza SIG - The unofficial snack or meal of the computer enthusiast is enjoyed following each DMA® General Mtg. at CiCi's Pizza, 2750 N. Fairfield Rd near Fairfield Commons Mall. Open to all, it is the "Pizza SIG". Come join us!

> More SIG information is available online at www.dma.org/sigs.shtml.

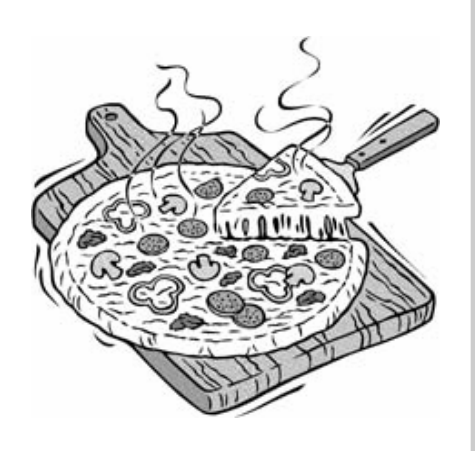

## PAGE 4

## Map to Meeting Location

## DMA will be meeting in Room 101 of Fawcett Hall on the campus of Wright State

If coming via I-675, take the Fairfield Rd Exit, and turn LEFT off the exit ramp if coming up from the south (e.g., from Kettering or Centerville), turn RIGHT off the ramp if coming from the north (e.g., Springfield -- ). Fairfield Rd deadends into the WSU campus, but to avoid the Nutter Center, turn left and go to the main entrance. WSU is on the #13 and #1 bus lines, with service to 9:45 PM. Please check www.dma.org for last minute announcements. To see more maps of the campus go to: http://www.wright.edu/aboutwsu/maps/

## Main Campus Area

Visitors to main campus may park in visitor lots 2, 6, or 16 (shaded grey) for an hourly fee. Parking areas shaded green are permit-only lots. For more parking information, visit the Web site: www.wright.edu/admin/parking/

## SEE "PARKING RESTRICTIONS" BELOW

For an "active" version of the map below visit www.wright.edu/aboutwsu/maps/map\_bw1.html Once at the web page… Click on a building for a photo and more information.

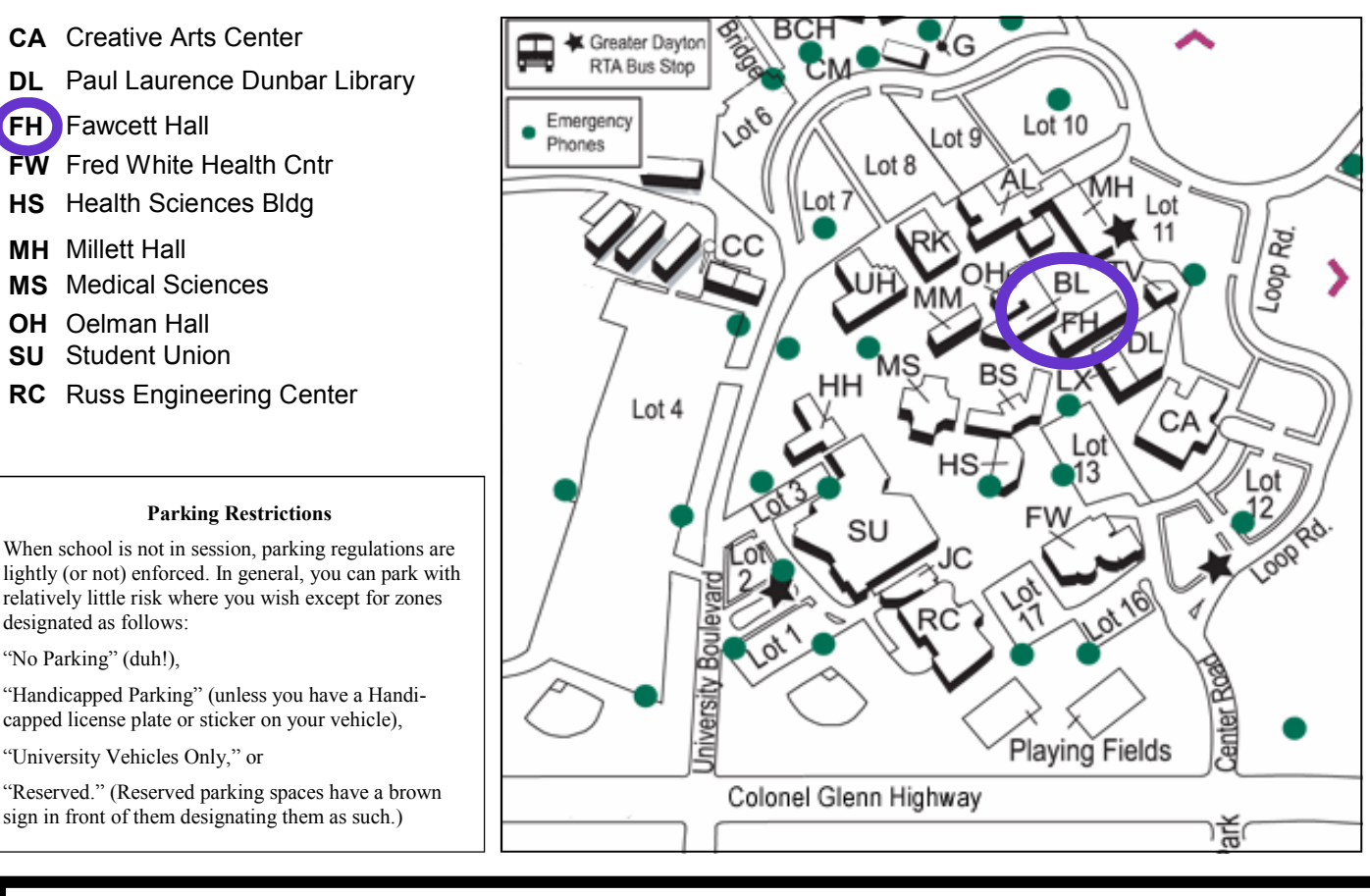

## Parking Permits

October \$2 November is FREE

WSU has agreed to issue temporary park-

are \$2 per month while school is in ses-are a WSU student, faculty, or staff memsion. The alternatives are to park in the ber! You should have your own parking visitor's lot or take a chance and park pass. All applications will be checked illegally.

Before the meeting, see Martin Abagi to purchase a hang-tag for your car.

against the WSU student and employee data base.

ing permits for DMA Meetings. Permits You do not qualify for the permit if you there is some enforcement. Two dollars is Although parking regulations are not enforced as stringently after 5:00 p.m., cheap insurance.

## Boardroom Banter

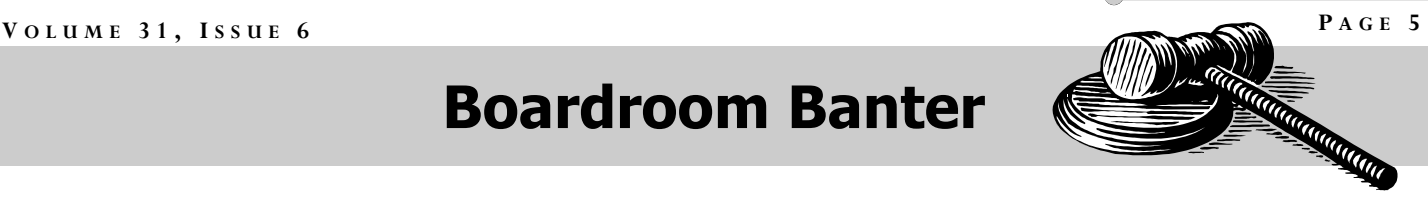

## Three New Trustees

Last month, Ron Williamitis and Jim Bellan were elected to the DMA Board of Trustees. One week later, during the Trustee meeting, Todd Collins stepped forward and was appointed to the open position. Congratulations to all three. We expect to see great things from this board!

## DMA Computer Museum

For more than a few years, Gary Ganger has been collector, curator, and demonstrator of the DMA Computer Museum. He has shown the collection at Computerfest and Techfest each year.

Soon Gary and his wife will be moving to a smaller home and need to find new storage space for the museum. If you or your SIG members have ideas on how best to preserve this collection, please talk to one of the Trustees.

## It's a Boy!

John and Holly Daniel announced the arrival of their son, Duncan Viktor on Friday, October 6. John is a longtime member of DMA, Computerfest, and DaytonLANfest. Congratulations!

## Microsoft and DMA

Matt Hester, from Microsoft, will be coming to Dayton in November to talk to the DMA membership about Vista. This new operating system is reported to be a big improvement over past products, with updated features and many changes to the user interface. We will move our meeting to Wright State's Medical Sciences building to accommodate the expected crowd.

## Microsoft in Beavercreek

Matt Hester will also be giving a Tech-Net seminar in November on Active Directory and Microsoft Exchange Server 2007. This is a free, all-day event, but requires registration online or by phone in order to receive a ticket.

Microsoft has not been scheduling these events for the Dayton area recently, putting the local tech community at a disadvantage. Matt is working to turn things around. If we fill the seats for these events, Microsoft may send more events our way.

## DMA Holiday Dinner

December is the time for our traditional Holiday Dinner. Good food and good friends make for an enjoyable evening. And everyone who attended last year can attest that Jim Ullom knows how to plan great a party. Ask any Trustee for tickets. See you there!

# Genealogy SIG

## October Meeting

The Genealogy SIG met Thursday, (first Thursday of the month -- the new meeting date). Attendance was lower than usual again this month.

Leadership of the Genealogy SIG is transitioning to Mr. J. M. "Jay" Finley who has been a member of the SIG for the past year and who has already taken over the responsibility for the postings on the website. Mrs. Sye has done an excellent job since the initiation of the Genealogy SIG and will continue to provide help to the new chairman. The SIG will continue to build upon the foundations she has set in place. Mrs. Sye has agreed to review her trip to Salt Lake City's genealogical facilities last May for the November meeting.

Last months' suggestions were reviewed "Maps in Genealogy" by Mr. Mike Kenand discussed with more additions added nedy was presented at their August meetattract new members but attract additional Images and make Biographies More Interparticipants on field trips.

The Chairman noted that the Ohio Genea-The SIG will try to build membership by logical Society-Montgomery County selecting topics of interest to new members Chapter (OGS-MCC) has had several very in an effort to help them get started. This worthwhile presentations at the Montgom-will include available software, sources ery County Library recently and urged and sourcing materials, organization of members to be aware of these programs. information, preservation of historical ma-An excellent presentation on the use of terial and photos, maintaining a database.

#### Jay Finley, SIG Leader

to the list. It is generally agreed that the ing. It will be presented *again* at the 2007 SIG will focus on the many different ways *Jamboree*, sponsored by the Church of the computer can be used to enhance the Jesus Christ of Latter Day Saints on Whipp pursuit of genealogy and family history. Road, in February, 2007. Members are Several field trips to various nearby librar-encouraged to see this presentation. Other ies were among the new suggestions. It forthcoming presentations include was also suggested that better management "Appalachian Research" (Oct 14) and of the webpage postings might not only "Using Technology To Enhance Digital esting" (Nov 11).

# Club Purpose and Membership

The Dayton Microcomputer Assn., Inc. (DMA®) is an Ohio non-profit organization dedicated to the education of, and providing information to, microcomputer users and the general public. DMA® members use and own a wide variety of computers and possess various levels of computer experience.

Annual dues are \$25 for regular members, which includes a subscription to *The DataBus* newsletter, and \$12.50 for associate members living at the same address. Associate memberships must run concurrently with a regular membership. A membership application is located on page 23, or can also be downloaded from our web site at: www.dma.org/dma-app.shtml.

# OTAP Bridging the GAP

Ohio Technology Access Project is a rather long name for a very worthy cause. OTAP is part of DMA's effort to "bridge the digital divide". We are one of only a few Microsoft Authorized Refurbishers in Ohio. We operate under DMA's  $501c(3)$  non-profit designation. This is a group of devoted volunteers who generously gives of their time and talents to rework old hardware into usable PCs. The work is sometimes challenging but always rewarding.

Bridging – Our mission is to place computers and internet access into the hands of those with the most need and the least opportunity. We place computer systems with schools, churches, charities, individuals, and families. Most of our clients are disabled or financially disadvantaged. Each tells us how a computer system would improve their education, opportunities, even quality of life.

Refurbishing – Many of the computer systems we work with are donated by individuals, some are from organizations or companies. They come in all speeds, shapes, and sizes. The equipment is evaluated and tested for functionality. Repairs and modifications are made if necessary so that the system matches our standards.

Recycling – We are able to reclaim and reuse many of the computer parts. Hardware that is below speed or not repairable is disassembled and the pieces are sorted and recycled. We work hard to avoid adding any materials to local landfills.

Donating – For individual donors, OTAP offers a second life for that slightly out-dated system that is taking up valuable space on your desk or dining room table. We handle each system with care and find it a good home. For corporations, we ease the upgrade process, help avoid landfill costs, and provide and great opportunity to contribute to the community.

Training – The best kept secret of OTAP is the training. For those who are computer-phobic, we provide easy procedures and plenty of assistance while you learn to take apart and rebuild computers. Students working towards certification can get that valuable hands-on ex-

# OTAP Surplus

The Ohio Technology Access Project surplus items in good OTAP. working condition that we would like to make available to the  $\bullet$ members of DMA. For more information on these items, visit •

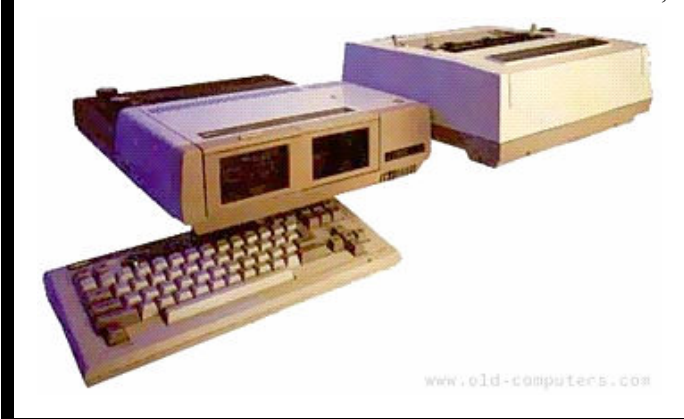

- Cables as low as  $40¢$
- Monitors as low as \$5
- CD-ROM drives as low as \$1
- Keyboards & Mice as low as  $25¢$
- Zip Drives \$5 and up
- Travan Tape Drives as low as \$2
- NIC's
- SCSI Cards and cables
- SCSI Scanners
- **Printers**
- 
- **Servers**

New OTAP Hours of Operation Tues-Wed-Thurs 9am-5pm Friday by appointment only Saturday 9am-5pm Closed Sunday & Monday

## Linux SIG

At our September meeting, Paul Visscher handled both the newbie and advanced portions of the program. For several months, we've been intending to devote the first half of the meeting to some sort of instruction for Linux newbies, but the best we've done so far is a Q & A session. This month, Paul discussed and demonstrated several commonly used Bash shell commands, such ls, cd, mount, uname, cat, man, apropos, less, sudo, and others. He also demonstrated using the Tab key for command line completion. Paul gave some simple examples of using pipes to pass the output of one command into another. While discussing those commands, we also touched on Linux kernel version numbering, how to determine the version you're running on a Debian system, partition types and naming conventions, and more. There was a minor skirmish about vi / vim vs. Emacs (text editors), although it was generally agreed that everyone should know at least the basics of how to use vi, since it's virtually guaranteed to be installed on

all systems, whereas Emacs may not be available – sort of like knowing edlin on DOS systems.

For the main presentation, Paul demonstrated OpenWrt, a replacement firmware for wireless routers based on Linksys. In spite of some technical difficulties, Paul successfully installed OpenWrt on a router provided by Ken Phelps.

## Next SIG Meeting

Our next meeting will be 7 pm Thursday, October 19 in room 145 of Russ Engineering Center, Wright State University, where Paul will discuss network QoS (Quality of Service) and why you might be concerned about or need it.

## LinuxFest

More than a dozen folks from our SIG attended Ohio LinuxFest on Saturday, September 30. Total attendance was

#### Dave Lundy, Linux SIG

1061. The first time, four years ago, only three of us attended from Dayton. The show has grown and improved each year. Jeff Waugh (GNOME & Ubuntu), Chris DiBona (Slashdot / Google), Richard Bowen (Apache), Jay Pipes (MySQL / Author), and Jon 'maddog' Hall (Linux International) were just a few of the wellknown speakers featured this year. The Columbus Zoo even brought a couple penguins! This was the first year the event included LPI tests, held on Friday, which our own Don Corbet helped administer. I attended all of some of the presentations and portions of a few others. The show has been free each year, thanks to generous sponsors, but this time they added an optional "allconference pass" for \$65 that included a box lunch, a T-shirt, and a few other perks. I was pleased to see several from our SIG participated in that. I'm looking forward to trying some of the techniques I learned about the Apache web server.

# Hands-On SIG

### "Certification", "Hands-on", or "Hands-on Certification" SIG?

Someone recently suggested to me that the Hands-on SIG should go back to calling itself the Certification SIG since the group has returned to studying computer and network material.

Our group will finish chapter two of the Network+ Guide to Networks in just a few days. We look forward to finishing chapter three by the October 25, after which we want to pick up the pace to two chapters between meetings. We also hope to add more video presentations and start having planned hands-on projects, case projects, and review questions.

But the Hands-on SIG has more going on than just the studies. An interesting question was asked during the open question session of our last meeting, concerning how one particular bank uses authentication over the Internet. Apparently they use a new method, authenticating their clients in part by identifying the system being used. The discussion focused on how this could be done in a secure manner and exactly how secure the method could be. We considered options like requiring a software download that would identify the system by MAC address, or the use of cookies or IP addresses.

The SIG is also working a hands-on project which involves moving the online user-group experience beyond use of the mailing list. NetMeeting on the Internet?

#### Elliott Lake, SIG Leader

Yes, the Hands-on SIG has been evaluating group collaboration software and operating systems in an attempt to create a virtual meeting space. One of our members has too long a drive to make it to our meetings on time. He is keeping up with the training using our email messages. Even though we haven't yet decided on a specific group collaboration software or operating system, we may soon be able to better support SIG members who can't physically make the meetings.

"Certification", "Hands-on", or "Handson Certification", no matter what the SIG is called, we invite you to join us every second Tuesday and fourth Wednesday at 119 Valley Street for face to face meetings, and on-line by using the mailing lists.

## PAGE 8

# Amateur Radio SIG

#### Introduction to PIC Programming

Tuesday, October 3, 2006 at 7:00 pm, at 119 Valley Street, Dayton.

Mark Erbaugh, N8ME, programmer, Ham, and DMA member, will demo the PIC chip at the meeting this week. PIC stands for "Programmable Integrated Circuit" or "Peripheral Interface Controller",

though the company that makes them just calls them PICmicro programmable chips. These RISC PIC chips are rewriteable, inexpensive, and easy to use.

Whatever you want to call them, a PIC chip can be easily programmed to perform any number of useful tasks. From controlling relays, to serial communications, to digital signal processing,

#### Todd Collins, SIG Co-leader

these chips can open up a new world to the "home-brewer" ham. I am wondering if this chip can be the core of a new type of A/B switch I am envisioning for my shack? Or a new SDR receiver or a Tiny-Tracker clone?

Everyone is welcome to attend the Amateur Radio and Computers SIG meeting.

# Is This Genealogy?

Well, no! What I am about to share with you is not, strictly speaking, genealogy. But it is another example of how computers can be adapted to complement almost any hobby. And, I can see where some folks will be quite entertained by the results.

Recently, the Dayton Daily News (Monday, 7 Aug 2006, p. D16) carried an article by Jake Coyle describing a new capability on the MyHeritage.com website (an Israel-based site). The suggestion is to use a picture of yourself and see what celebrities you resemble most via a facial recognition algorithm of some sort.

While I am very leery of posting pictures of myself on the internet for a lot of reasons, I did take a picture and test the system to see the results of the comparison. Should you decide to take My Heritage up on its "free" offer, be advised that after you enter the picture and run the program, you will have to register yourself on the site in order to see the results. This program is a facial recognition program that compares some basic facial characteristics from your picture with those in a database of celebrities (i.e. if you choose to make the comparison to their entries in their celebrities database).

My results (and they are returned in rank order) indicated that my male subject had characteristics most similar to eight different women (actresses) and only two men (actors). This was a little surprising at first; but after thinking about it I decided that it could happen. Gender would By Jay Finley, Genealogy SIG

not necessarily be reflected in feature measurements of a face. I also tried using a hand-drawn caricature of another person and the system rejected it entirely. Anyway, it was an interesting experiment and started me thinking about how else it might be used.

Is this really genealogy? Well, not in the traditional sense; but with such technology developments, I can just see some genealogists with lots of family pictures (and time on their hands) using some type of facial recognition algorithm sorting family characteristics among family members. Similar studies are being made using DNA. Not quite the same but who knows what the next fad will be?

See you at the next Genealogy meeting!

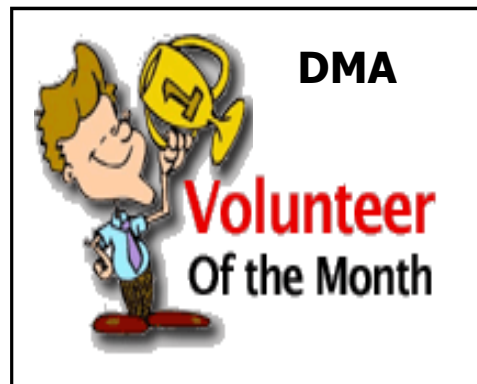

**DMA** The Volunteer of the Month award for November goes to Todd Collins. Just a few months ago, Todd gave a great presentation on VoIP for the DMA general meeting. Todd and his wife Shawna also stepped into the lead positions for the Amateur Radio SIG. But earlier this month, Todd really went and did it. He approached the DMA Trustees to request appointment to a seat on the board. We welcome Todd to the board, promise to support his efforts, and wish him many successes in this new role.

# Digital Photography SIG

Dave Lundy, Photo SIG

At our September meeting, we shared some of our favorite photos from the summer. Dean Miller showed some really neat photos of birds in his birdbath, the moon, and others. Dave Lundy showed some of his hummingbird photos and videos, some of a hot air balloon glow, and various others. Tom Thorpe showed some excellent photos of the Blue Angels he had taken at the Vectren Dayton Air Show and some awesome sunsets. Bill Taylor showed some photos of his smoking pipe collection and asked for help with his lighting setup. See www.billietaylor.com/problems.html for details. We offered some suggestions, including using a light cone. See www.snipurl.com/ydu6 for info about light cones and other lighting methods. We also showed him how to enhance the contrast and detail of a photo using the histogram and gamma tools in Paint Shop Pro or other photo editors and he was very pleased with the result.

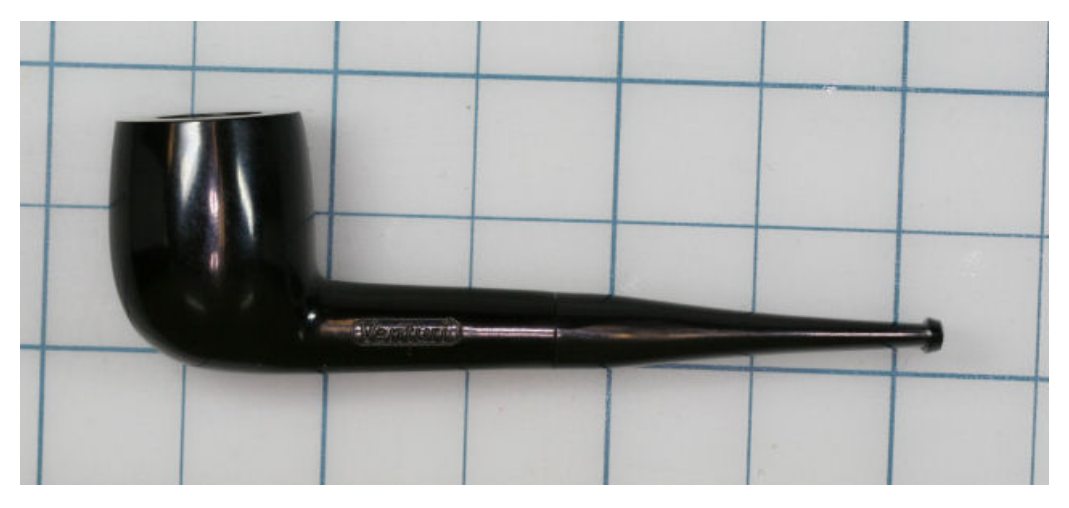

Original photo

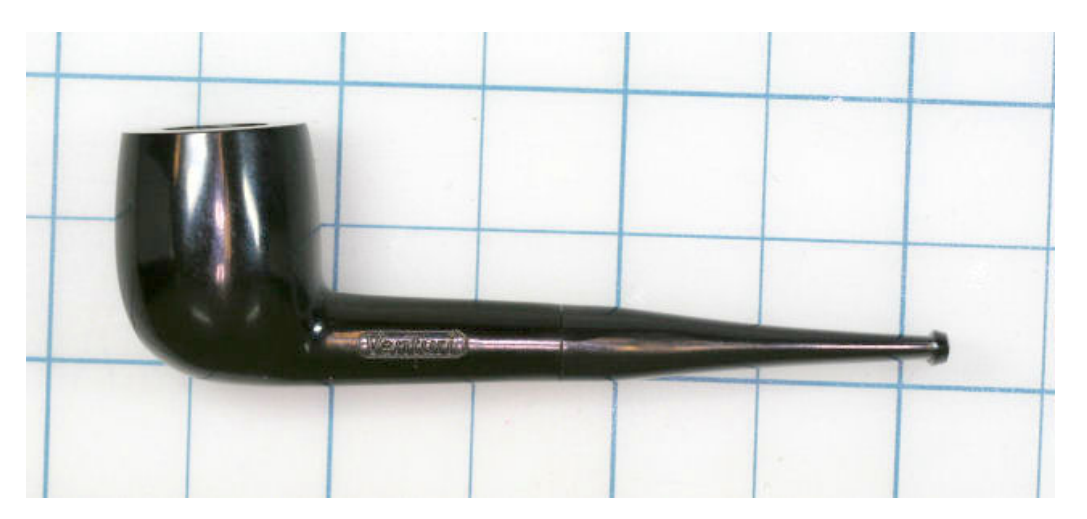

Adjusted using histogram and gamma

Nancy passed around a copy of the book PC Photo Best Tips & Techniques for Digital Photography that she liked. She showed some test photos she took using an exposure technique described in the book.

Our next meeting will be 7 pm Thursday, October 26 at 119 Valley St. and it will be a "Show Your Rig" night. Bring in your camera and accessories and be prepared to talk about them. Discuss what you like and don't like about your equipment, etc. The November meeting will be postponed one week to avoid conflicting with Thanksgiving Day and the topic hasn't been set yet. If you have any suggestions for topics, or would like to do a presentation, please let us know.

# The Deals Guy

by Bob "The Cheapskate" Click Greater Orlando Computer User Group

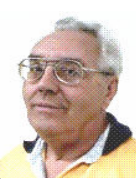

I read about a Florida company (CellAntenna) that makes some interesting products. One of them is called the CJAM 100 Portable Personal Cellular Jammer that is capable of blocking cellular communications in a relatively small area. I understand it's against the law to jam cellular signals, but this product is only sold to government agencies. Wouldn't it be nice to have such a device activated when you are sitting in a restaurant with people around you talking on their cell phones as though the other party can't hear well? You've probably been there, but maybe I am more unlucky than most in that regard. I can think of a few other situations where that product might be handy. Embedded in the highways might be nice so drivers could concentrate more on their driving than talking with their friends. On the other hand, it wouldn't keep drivers from all the other bad habits we've all seen such as eating, drinking, applying makeup, reading (I've seen that) and many other things while driving down the road. Check the article in Information Week magazine.

<http://www.informationweek.com/ showArticle.jhtml;jsessionid= RL5XSD3YKDHTKQSNDLRSKHSCJU NN2JVN?articleID= 191901845&queryText=IT+Confidential >

Something else I read about is "LifeShirt" which was created by VivoMetrics a few years ago and has been tested and researched by various companies for different purposes. It is capable of measuring some 30 biometric readings for people who might be severely ill. It keeps the data on a flash card for whatever use is needed so that vital data for a patient can be tracked. However, I didn't see anything about measuring hormones, but I guess if you were critically ill, that might not register. I think my wife should get me one for our anniversary so she will know my moods. However, at this point in my life, it is doubtful much of anything will affect my heart rate unless the doctor says I will probably stick around for another three months. (until my next ap $p \circ i$  n t m e n t  $) \leq h$  t t p : // www.vivometrics.com/>

#### \*Out With The Old, In With The New (And Better)

You all know Dave Whittle. He has presented products at your meetings and entertained you in the process. He has a new and different deal for us and is offering me the first opportunity to spread the word about the special offer on new laptops. I have noticed a trend for some people to even use them for their desktop so perhaps that way you only have to invest in one computer, but a versatile one. Since you all know him, I asked him to tell it in his own words below:

"Good news for those of you in the market for laptops. I've arranged for DealsGuy readers and user group members everywhere to get a 6% discount on genuine Thinkpads! Most of us remember them as IBM Thinkpads but IBM sold that division to Lenova so now they're called Lenovo Thinkpads, but the engineering, quality and service are still the same. People prefer Thinkpads because they have great human factors (such as elegant design, lightweight, battery life, and durability) and offer such nice features as spill-resistant keyboards, a builtin keyboard light, choice of a Trackpoint or Touchpad for controlling a mouse, the Active Protection System (which prevents hard disk damage from shock or dropping), dual antenna for better wireless reception, and a variety of great system software to make life easier, which IBM calls 'ThinkVantage Technologies.'

"Also, be sure to get the integrated fingerprint reader as well if you care about keeping your laptop data secure. Thinkpads are more reasonable than you might think for the quality you get (prices start at under \$680), especially considering you can get 6% off the web site prices (see below). What's more, the Gartner Group estimates that Thinkpads save you 20% to 30% compared to other brands on the total cost of ownership over the life of the laptop, due to factors such as better testing and easier maintenance, durability, and usability. Here's how to get this special 6% discount on the Thinkpad configuration of your choice. Simply call Lenovo's user group inside sales rep, Isaac Williams, directly for help in configuring your system, or to get answers to your questions. Call 1-877-338-4465, Option 1, Extension 6322. Just tell him the name of your user group and give him the discount code for user groups, which is 42390. Alternatively, for fastest response, you can just go to <www.lenovo.com/products/us/en> and click on 'Thinkpad notebooks', and then on the Series you'd like to configure. After you choose all of the options you want, click Add to Cart, and then click on E-mail this Page. E-mail it to  $\langle$ dave.whittle@usa.net> and he will quickly forward it on to Isaac, who will contact you to confirm the order, answer questions, and get your payment information. That's all you need to do to save between \$40 and \$210 on your new laptop while ensuring that you get the very best laptop available, customized just for you, and as quickly as possible."

I asked Dave about them being Vista compatible and they are except for perhaps the low priced ones. If you might upgrade to the Vista operating system in the future, ask when ordering. He gave no deadline for the deal, but I wouldn't wait too long for this great saving.

#### \*Are You Into Mapping?

ArmCode has released Arm Map Explorer, which recreates all the functionalities of Google Maps while adding new ones like viewing a map with a coordinate grid on it, getting precise coordinates of any location on a map, moving to a needed location based on specified coordinates, and more. This software brings Google Maps to your desktop and lets you find any location on the planet like cities, borders, roads and other carto-

# The Deals Guy (cont.)

graphic objects and view them as dynamic interactive maps. You can drag such maps so you won't have to click and wait for graphics to reload each time you want to view adjacent parts of a map. Basically, Arm Map Explorer 1.0 allows you to work with interactive maps in much the same way as you would with a regular street map.

However, Arm Map Explorer 1.0 goes beyond the feature set offered by Google Maps. You can move to a needed location on a map based on the coordinates you specify. Using the object tree, you can easily locate and view capitals of states, large cities, world's landmarks, monuments, international airports and other interesting buildings and locations. You can also save a map as a file or print a map to take it with you on a trip, and use it as a regular paper map. It can, for example, help you study geography, both physical and economic. The program will display a satellite view for any locations

such as hydroelectric stations, cities and other large objects. You can zoom the view in and out and pan in any direction.

Arm Map Explorer 1.0 runs under Windows 98/NT/XP/2000/2003 and you can get it without any payment or registration. Additional information on Map Explorer, as well as its installation distributive is  $a$  v a i l a b l e f r o m < h t t p : // www.armcode.com>

ArmCode is a software developer that specializes in cartographic software. Along with XMAP, the company is the author of Alien IP and ZIP Pointer. Alien IP locates a computer on a map based on a specified IP address. ZIP Pointer locates a city in North America on a map based on a specified ZIP or postal code. For more information, visit the ArmCode Web site.

Product page: <http://www.armcode.com/ map-explorer/index.htm>

Direct download link: <http:// www.armcode.com/downloads/mapexplorer.exe> Postal address: Pacific Business Centre, Att: ArmCode, #101 - 1001 W. Broadway, Suite 381, Vancouver, BC V6H 4E4, Canada Tel: +1 (206) 338-6423

That's it for this month. Be aware that I have recently posted some new announcements, recently received, on the New Product Announcements Page on my Web site. Meet me here again next month if your editor permits. This column is written to make user group members aware of special offers or freebies I have found or arranged, and my comments should not be interpreted to encourage, or discourage, the purchase of any products, no matter how enthused I might sound. Bob (The Cheapskate) Click <bobclick@mindspring.com>. Visit my Web site at

<http://www.dealsguy.com>

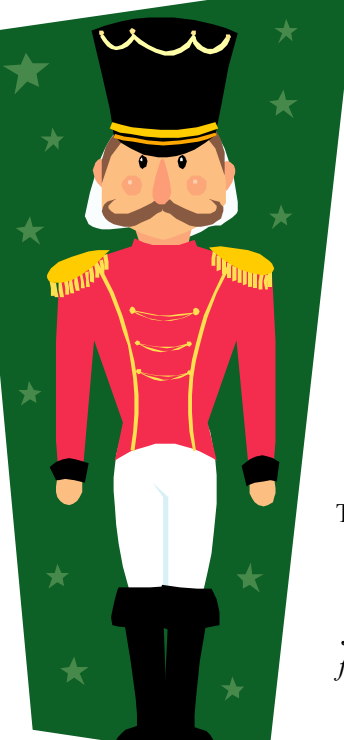

You are cordially invited to the DMA Holiday Dinner at the

## Presidential Banquet Center

4572 Presidential Way, Kettering Ohio On Wednesday, December 6, 2006

> 6:00 Conversation & Cash Bar 7:00 Holiday Buffet 8:00 Awards & Prizes

Roast Prime Rib of Beef Baked Chicken Filet of Sole Au Gratin Potatoes Choice of Vegetables Salad Fresh Fruit Assorted Desserts

Tickets \$25 - Parking is Free Tickets are available now from any DMA Trustee or Officer, by calling 222-4DMA, or by email to DMA-board@dma.org

Join the DMA family for an evening of good food, and good friends. Our SIGs, Project teams, Trustees, and Officers will all be there. Family and friends are welcome. Dress is casual.

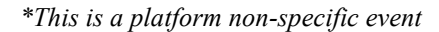

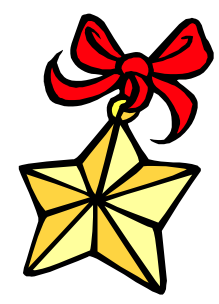

# Digital Resolution Made Confusing

By Dave Chrestenson, Fox Valley PC Association

There seems to be a plethora of articles on the number of pixels required to create your photos to their full glory. Many of the articles disagree with each other and some are mystifying (to say the least); occasionally a few are wrong. So here I will approach it from a different point of view, I'll give you the knowledge and let you decide what you need. Ready? Here we go!

Let's start with some facts. (I'll reconsider these later, but we have to start somewhere.) First, the average eye, relaxed, focuses at a distance of about fifteen inches. So that's about the distance people view their prints.

Second, the angle of comfortable vision (not acute) is generally agreed to be about fifty to fifty-five degrees. Beyond that is peripheral vision. Now, fifty degrees at fifteen inches subtends a distance of about thirteen inches, just covering the diagonal of an 8x10. Is it any wonder that size is so popular?

And third, the typical eye has a resolution of about one minute of angle. This works out, at fifteen inches, to about .004 inches, or approximately 229 dots in an inch. (For purposes of clarity I will use the term pixels when referring to the camera sensor and dots when referring to the print. But in this discussion they can be considered equivalent. (Don't compare this with the resolution (normally also referred to as dots) of printers. They are completely different animals. (Subject for another article?)

For convenience and to assure a tolerance, for now let's round that up to 300 dpi. This means that we need 300 dpi (at 15 inches) on the paper to assure that we won't see individual dots. Now, it's easy enough to work backwards from there. Assume that we wish to print an 8x10. Ten inches across at 300 dpi is 3000 dots. Eight inches down at 300 dpi is 2400 dots. So we need a camera of 3000 x 2400 pixels, or 7.2 meg. (This is assuming a camera with square pixels, not all have that, the Fuji S3 for example has hexagonal pixels, two sizes, no less.

(Subject for still another article?) Simple huh? Maybe.

But let's try another example first. Assume you just want to print a picture half that size,  $4 \times 5$  is more com-mon. Then 4 times 300 equals 1200 and 5 times 300 equals 1500, so our camera need only be 1.8 meg. That's not so bad, is it? But before you dash right out to buy a 2 meg camera on sale, let's take a look at some of those original figures.

I said that the average eye views an image at 15 inches. That's an "average" eye. It can vary from that... a lot. Depending on age, it can go from 3 inches (a youngster) to more than 6 feet. (An old timer.) And that's for an eye that's working well. Near-sighted? You'll hold the picture closer. (Assuming you don't wear correction lenses, of course.) Far-sighted? Further away. Have astigmatism? A mess! So, if you hold your picture at 7.5 inches, you will need twice the number of pixels, or 600, per inch. An 8x10 would require a 28.8 meg cam-era. Good grief! Thirty inches viewing distance is a lot easier, a 1.8 meg one will do the job. Also, some eyes can see significantly better than one minute of angle, some can reach ½ minute. That's even worse, you need 600 dpi at 15 inches, which means we're back to a 28.8 meg camera for an  $8x10$ , and a 7.2 meg one for a 4x5. But you can do the math. And do you really need to have the dots as small as theory suggests? Well, to make it more confusing, there are other considerations that affect that. Bright lighting needs higher resolution, dim lighting needs less. Glossy paper? Higher resolution. Matt paper, less. High contrast image, more, low contrast, less. Ad infinitum.

Finally, what if you have taken the definitive photo of Yosemite, the one to equal Ansel Adams, and you want to have it printed at, say, 16x20 and frame it. Do you still need 300 dpi? Probably not. After all, peo-ple don't normally hold a 16x20 in their hands and look at it from 15 inches. Remem-

ber the 50 degree vi-sion. So, you'll probably be hanging it on the wall, where they will view it from a distance. Experience shows that people will move backward or forward when viewing a picture until it subtends that 50 degree angle. So you might well get away with 150 dpi.

But, getting back to the more normal usage, handheld prints, do you need 300 dpi there? Again, maybe. In many cases you may get away with less. But if you go below 150 dpi you are almost certain to get obvious visual pixilation at that distance. Of course, Photoshop to the rescue, you can resample upwards and in-crease the number of pixels to what works. You're not adding detail, but at least you're getting rid of those annoying "jaggies."

Clear? I didn't think so. Remember, I said "Made Confusing." But at least you are now confused on a much higher plane! Good luck.

Editor's comments: Dave has presented several programs over the years that have gone into great detail on various aspects of digital photography. From cameras and lenses and from basic photo software to the flagship of the genre: Adobe Photoshop. His knowledge has always impressed me and we always enjoy his point of view on this topic. He presented a program last month: "Pursuing the Path From Pixels to Pictures, " which could have easily gone late into the afternoon. All present enjoyed his program. Thanks Dave!

Jon Jackman

There is no restriction against any non-profit group using this article as long as it is kept in context with proper credit given the author. The Editorial Committee of the Association of Personal Computer User Groups (APCUG), an international organization of which this group is a member, brings this article to you.

## Should Your System Be RAIDed By Vinny Bash, Sarasota PC Users Group

enthusiasts brag about their new fast RAID dancy. The other is true RAID, but does won't match RAID 0. Many cache systems system as if it were a high performance not use striping. sports car. If you wondered what they were talking about, you are not alone.

not alone.

ways across multiple disk drives.

trade-offs in features and performance. that affect both drives. Over time, more RAID configurations were added to the mix. The corporate world gradually adopted RAID, but it ance obsessed nut cases are almost always profit group using this article as long as it never took the PC world by storm because referring to RAID 0 when they brag about is kept in context with proper credit given until relatively recently, disk drives were their PC speed demons. Most of them ei-the author. The Editorial Committee of the not "inexpensive".

nected to a controller card installed in a drives fail, all your data is lost. This is not data to be either recorded or accessed in mentation that may ultimately trash every multiple blocks simultaneously across byte of information on your system. multiple drives in parallel. Without going into technical detail, the parallel operation

Just what does RAID stand for? The away. In a two disk array you mirror the RAID 0. They all backup their systems source of the RAID acronym can be cred- contents of one disk onto the other. With regularly, don't they? ited to three University of California 100% redundancy, there is no need to do Berkeley professors named Patterson, Gib-any kind of data restoration if one of the formance where loss of data is of little son, and Katz. In 1987 they published a disks should fail for any reason. A few concern. As an alternative, you can appaper named "A Case for Redundant Ar-simple instructions allow you to use the proach RAID 0 performance by installing rays of Inexpensive Disks (RAID)". The mirrored disk until you can install a re-drives with at least 8 megabytes of disk fundamental concept of RAID was to com- placement for the failed drive. Reactivate cache. bine multiple small disks into an arrange-your array, and you're back in business ment yielding greater performance than a with no down time. The trade-off is that a Single Large Expensive Drive (SLED). If second disk doesn't give you any addi- backup, a RAID 1 array can provide addiyou can see the potential to combine the tional disk space, nor does it appreciably tional protection for those whose main acronyms to make bad jokes, again you are affect performance one way or the other. If consideration is preservation of data. The main objection to RAID was that make good sense. RAID 1 is relatively RAID configurations which we have not two or more disk drives are inherently less cheap, easy to use, and costs about the discussed. We have confined our dialog to reliable than a single disk drive. The pro-same as most conventional backup solu-RAID 0 and 1 because they are the most fessors overcame the objection by showing tions. Turn to RAID 1 when data integrity common arrangements on home comthat disk arrays can be made more reliable is more important than performance. To set puters. Most technical details have been by storing data redundantly in various up a RAID for your internal drives, you left out for simplification. The paper defined five types of RAID current drive backups to protect against including animated diagrams of how data arrangements, each offering different user errors, viruses, and other problems is actually stored, go to known as Disk Mirroring. The title gives it stop performance crazy freaks from using reliability and preservation of data are all important to you, then a RAID 1 array can will need support on your motherboard or add-in card. Finally, you must still keep

At the core of RAID is a process called spread out among all the drives in the ar-"striping". With several hard drives con-ray, which means that if any one of your brings this article to you. motherboard slot, you can juice up read important if you use your system solely for Sarasota Personal Computer Users Group, and write speeds by breaking the data into game playing, but how many of us do that? Inc., Florida blocks (stripes) and storing these blocks If you have important data stored on your http://www.spcug.org across multiple disk drives. This allows system, RAID 0 can be a dangerous imple-vlabash(at)Comcast.net Hard core gamers and other performther don't know or care that RAID 0 is not Association of Personal Computer User true RAID as it has no redundancy. Data is Groups (APCUG), an international organi-

provides the increase in performance. Of hard drive with a disk cache of at least 8 the many RAID configurations developed Megabytes of RAM. Because computers since 1987 only two are likely to be incor-can access data from RAM much faster porated into a PC, and one of those isn't than directly from a disk, caching can sig-A better way than RAID 0 is to install a

You may have heard fellow computer really RAID at all because it has no redun- nificantly increase performance though it We'll start out with RAID 1, also in the cache ahead of time. This will never also attempt to predict what data will be requested next so they can place that data

RAID 0 is for those enamored of per-

While it does not obviate the need for

There are many different types of

For a complete description of RAID,

http://www.acnc.com/04\_01\_00.html

There is no restriction against any nonzation of which this group is a member,

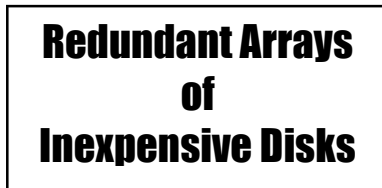

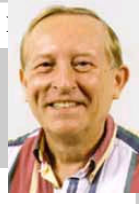

# Downloading a File

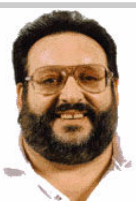

Dave Gerber, Sarasota PC Users group

#### Step 1: Create a Download Folder

will always save your downloaded files. download time. To open a zip file, you mean. This will help you to locate the file once it will need a program that will unzip the file is downloaded into your computer. To for you. The most common program for The .exe files that you download are ready create a new folder (directory) called this is WinZip. If you do not already have to be run -- the only thing is, they can act C:\Download using Windows Explorer, WinZip, follow these instructions to in-in one of several different ways. Here are highlight your C: drive, and then click on stall the proper version. these menu items, one after the other: File New > Folder. When a folder entitled Step 4: Download and Install WinZip New Folder is created, rename it Go to www,winzip.com and download the "Download".

examine and access your entire computer; steps. files; directories; drives; desktop, etc. In contrast, Microsoft Internet Explorer is the Congratulations! browser you can use to surf the Web.

## Browser

Microsoft Internet Explorer (MSIE), Netscape Communicator, Opera, and other programs to see if you like them before there, you can look for a Readme.txt, browsers work in similar ways. After you laying out that hard-earned cash, and keep File\_id.diz, Vendinfo.diz, Productclick the Download Now button, a small your favorite programs up to date by name.txt, or other file that may help you window will open and ask you, "What learning to download and install their lat- install the program. Typically, a Setup.exe would you like to do with this file?" or est versions. something similar. Simply click on the "Save it to disk" or "Save" choice, and Step 5: Install your file then click OK. When the familiar "Save Double-click on winzip81.exe to install All of the files within the .exe will be ex-As" window appears, use it to navigate to WinZip, then follow the easy step-by-step panded into the current folder. Fortuyour newly created C:\download folder installation instructions. We suggest you nately, this older method of packaging is and click "Save." Watch and wait until the take all of the suggested default settings not used very often. file has finished downloading. Problems? and scan all your drives for favorite fold-Some older versions of MSIE may require ers. WinZip can then easily access your that you right-click on "Download Now," C:\download directory for the next step. Author Dave Gerber is an APCUG Adviand select "Save Target As" to be able to STOP when you reach the "WinZip Wiz-sor, VP with Sarasota PCUG, Florida and begin the process described above.

#### Step 3: Prepare Your File for Installation

include more than one file, think of the you click Next to proceed. trouble it would be to download many files just to get one program to install. A Step 6: How To Handle .exe Files

Note: A word about distinguishing be-ware; registration costs \$29.) Put it in your low the instructions that are presented to tween the Windows Explorer and Micro-computer's C:\download folder. The Win-you. soft Internet Explorer. The Windows Ex-Zip file is in the form of an .exe that can plorer is the system tool that helps you be run and installed without any additional A small window may appear that explains shareware version of WinZip. (Note from An installation routine may begin immedi-Dave: This version of WinZip is share-ately. In this case, all you need do is fol-

Step 2: Download a File Using Your now! The Internet is a great source for process may begin. If it does not, use Win-You've successfully downloaded a file, are being placed. At the conclusion of the and a whole new world is available to you file extraction process, an installation finding software gems. By tapping into the dows Explorer to navigate to the folder Web's motherlode of software, you can try where the files have been placed. Once

Although some files end in .exe and auto-are interfaces designed to make it easier to matically install or explode into many use new programs. They present each step files, many of the files you will download in a series of separate windows, with op- There is no restriction against any nonend in .zip. Since programs almost always tions and decisions for you to make before profit group using this article as long as it ard - Welcome" window, and proceed with radio talk show host. the next instruction. WinZip has probably www.spcug.org been set up to launch using wizards, which dgerber(at)apcug.net

it. When multiple files are combined into and .exe. You will find that .exe files are member, brings this article to you.

The first step in downloading from the size, which has the further benefit of sav-downloaded and installed WinZip earlier Internet, is to create a folder where you ing hard drive space and shortening in this exercise, you know exactly what we one zip file, they are also compressed in even easier to handle than .zip files! If you

> a few examples of what may happen when you double-click on an .exe file that you have downloaded.

that the file will extract to a particular folder. You may wish to change the folder, or at least make a note of where the files or Productname.exe will be there for you to click upon.

zip file, also referred to as an archive, is an As we mentioned at the beginning of Step User Groups (APCUG), an international individual file that has files stored within 3, you will find files ending in both .zip organization of which this group is a is kept in context with proper credit given the author. The Editorial Committee of the Association of Personal Computer

## Downloading a File

Gabe Goldberg, APCUG Advisor and HCIL Fellow

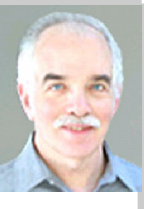

We all know people who cherish tiny de- visual cues that make searches more pow- to organize exploration of results, first tails but never quite grasp the big picture. erful. They're figuratively unable to see the forest for the trees, missing the landscape's Their technology, partially supported by etc. Other users only used categories when glory while obsessing over whatever an AOL Fellowship in Human-Computer frustrated by normal searching. grows in front of their nose.

Sometimes searching the Web feels like variation on the famous Supreme Court this. Google or any favorite search engine quote: searchers may not know what to include results -- are in fact meaningful can cheerfully deliver a thousand -- or two they're looking for, but they recognize it in some searches. For more information million -- search result hits yet not reveal when they see it. patterns, groupings, or gaps in what it quickly but mindlessly displays. Making Results, arranged in meaningful and stable categorizedsearch. things worse, hardly anyone looks at categories using structures created by Kusearch results beyond the first screen or les' SERVICE program (as opposed to the This article originated on the University of two; we either settle for one of the first ad hoc clustering used by some commerfew links, or add search words to prune cial search engines), are shown in a comour results. But this runs two risks.

First, we may miss a key Web site that for ranged for efficient scanning and skimsome reason isn't highly ranked by our ming. SERVICE retains benefits search engine. Not everyone knows that search engines rank results using proprietary criteria; even worse, ranking methods often change without notice, so identical The list allows efficiently scanning and searches days or weeks apart may yield skimming title/snippet/URL -- which reclue or cue about search result patterns. overview adds another perspective on resand – let alone two million -- links to see categories. The overview also lets users what they might collectively reveal.

Enter Bill Kules and Ben Shneiderman, respectively Graduate Research Assistant Categorizing results is proving to change and Computer Science Professor at the University of Maryland. They're investigating how organizing the display of mulating queries. They issued a somewhat search results provides contextual and broad query and then browsed the appro-gabe(at)gabegold.com

Interaction, is ideal when searchers are unsure of the target or goal. This is a An interesting surprise is that empty cate-

pact listing in the left side navigation bar. Important text (title, snippet, URL) is arof the traditional ranked results list, while organizations for educational purposes, adding an overview.

very different results. Second, there's no mains a critical task. The categorized for permission to excerpt or condense. And the human mind can't grasp a thou-sults, showing their distribution across There is no restriction against any nonexplore results, narrowing them to a single is kept in context with proper credit given category or subcategory.

> peoples' search style. For some searchers, the categorized overview simplified forpriate category. Others used the overview

perusing results in the Business category, then Science, Health,

gories -- which might have been expected visit

 $h$  t t p : //www.cs.umd.edu/h c i l/

Maryland's Human-Computer Interaction Laboratory Web site, www.cs.umd.edu/ hcil/, and is copyrighted by the university. All rights are reserved; it may be reproduced, downloaded, disseminated, or transferred, for single use, or by nonprofit with attribution to the university. It should be unchanged and this paragraph included. Please e-mail Gabe Goldberg at  $gabe@gabegold.com$  when you use it, or

profit group using this article as long as it the author. The Editorial Committee of the Association of Personal Computer User Groups (APCUG), an international organization of which this group is a member, brings this article to you.

Some people cherish details without grasping the big picture. They can't see the forest for the trees, always miss the landscape's glory. Searching the Web can feel like this. Search engines cheerfully deliver millions of search result hits without revealing patterns or gaps in the data. Even worse, hardly anyone looks beyond the first screen of search results. Researchers are investigating how organizing search results provides contextual and visual cues that make searches more powerful.

# "I didn't do anything!" Part 1

By Charles W. Davis, Sun City Anthem Computer Group

others with their computer problems dur-ticed the top edge of the icon protruding a month and in some unusual situations. ing the Thursday morning Computer Talk just above the task bar. Once again, I Last week, I received a call from a member sessions, or more often when making moved the pointer to a blank spot on the that was using Microsoft Office Outlook. It "house calls," I often hear strange tales desktop, a right click on the mouse and seems that she had been entering informathat usually involve acts of some gremlin chose Arrange Icons by and chose Name. tion into a new contact when "all of a sudlike creature. However, gremlins are more The My Desktop icon again assumed its den" she couldn't enter information. She closely related to mechanical problems in prominence at the upper left. She said that explained that she had been using Outlook aircraft.

with "all of a sudden" or "suddenly" and and left for home. end with "I didn't' do anything." I can only surmise that it was probably one of cartoonist Bill Keane's ghostly imps "Not Me." "Nobody" or even "Ida Know."

Some recent examples: "Suddenly…"

One morning a couple of weeks ago, I end of the phone connection was obviously very upset. She exclaimed: "Suddenly all At that time I had suggested a router/ anything! Please help me!"

had never heard of this happening. I didn't granddaughter had been there over the have anything on the calendar for another weekend and had brought her own laptop two hours so I hopped in my 1999 computer. "Sapphire Blue Mica" (marketing division color name of course) Miata for the short drive up the hill to her Tall Mesa Village the hill (from our home in the Valley View As I said, I hadn't heard of this situation grandpa's computer. Since she was an before. Therefore, it must have been "Not AOL user, she attempted to change Me" wishing to get off the hook by whis-Gramps' Accounts from Cox Cable to solution. Since the club member was in the so easy for her to have just gone to AOL back room and the house girl had let me in, using Internet Explorer. She left for school I quickly left the scene.

missing from the desktop. Realizing that it was soon on my way. wasn't the normal desktop shortcut icon, I was puzzled. Not thinking things through, count without Administrative rights. Place Office programs with the Norton Anti-I again slid onto the seat in the Miata and a User name and password on the Admin-Virus Office plug-in" she was able to reshortly arrived on the scene. Sure enough istrative (your's) account. most icons were visible, but the "My Computer" icon was not in its normal position.

In working to help Club members and It wasn't immediately visible. I later no-Generally the caller's comments start assumed that it must have been "Nobody"

#### "Suddenly…"

received a call and the person on the other daughter had placed hundreds of malware ceeded to the office and she took her place of my desktop icons are gone! I didn't do firewall so that she could plug her laptop This situation seemed to be serious. I chased and installed one. Oh yes, the for the phone calls to begin. On a recent nouncing that it was 10:00. Grandfather Monday, the caller sheepishly states that clocks that I am aware of don't announce "suddenly I can't access the Internet." I "a.m." or "p.m." recognized that the person speaking to me is the same one whose 18 year old grandprograms on his laptop two weeks before. directly to the router with Internet access. He had immediately gone out and pur-

home. She was right, the icons were indeed Village all destinations seem to be "up the down. I asked her to press the Num Lock missing. A simple right click on the blank hill.") to their home in Arroyo Vista Vil-key and "all of a sudden" the problem was desktop, hover over Arrange Icons by: and lage. In just a few minutes, I found that the resolved. I collected the \$20 donation then click on Show Desktop Icons. This dear child didn't plug the cable into the check to the club and was homeward was definitely an act by the "little people." router as instructed, but had used bound — downhill of course. pering in my ear how I might arrive at the AOL dialup and failed. It would have been from a member stating that she had re-The next day the same lady called and tell on either "Ida Know" or "Not Me." I said that her "My Computer" Icon was picked up the \$20 donation to the club and The blue Miata once again headed up Sunday evening and didn't mention a thing to Gramps. That way, she didn't have to

"All of a Sudden…"

she didn't drag and drop it down there. As and contacts for years and had never had I picked up a \$20 donation to the Club, I this problem. Since this didn't seem (to Monday morning is usually the time father clock guarding the entry was an-"All of a sudden" turns up many times me) that this required immediate attention, I arranged an appointment for the next morning. My Miata and I arrived at her Golf Mesa Village home just as the Grand-

> She met me at the door and we proin front of her computer to show me what was happening. She began keying in the house number, using the numeric key pad and just as she had said, nothing worked as expected. I immediately saw why this had happened so "suddenly." Apparently "Nobody" had pressed the Num Lock key thereby turning it off. So as she would enter a house number, things went wild as the 2,4, 6, and 8 keys acted as direction keys, 7 & 9 were Home and Page Up respectively and 1 & 3 were End and Page

#### "Suddenly…"

An admonition: Set up a Guest Ac-directed to an article titled "How to use On another Monday, I received a call cently upgraded to MS Office 2003 and a short time later, suddenly she could no longer access MS Publisher files. This was the result of someone else messing with functions that they should have stayed away from. Support teams at Norton will vow "Not me." But when the lady was solve the problem as I watched. This article can help you extricate yourself and may be found at:

http://support.microsoft.com/ discontinue the service. "Dead line!" kb/329820/en-us

It is maddening to think that one, nay thousands upon thousands, must jump tents of packages to make certain that all through hoops because a bunch of pro-components are included before installing inform the user. Suddenly, I decided that I grammers at Symantec (Norton) can't get anything! it right.

I have never understood their automatic pects of VoIP: plug-in installation. At least they should tell the user, including a list of possible problems and their resolution, and let them make a decision as to whether to install the plug in. Who needs viruses when day, so I was surprised to hear: "Suddenly Norton wasn't scanning inbound e-mail "reputable" software manufacturers can do I can send e-mail but I can't receive any messages. things like this to you?

actually just over a year ago, I stopped use Office Outlook 2003, they weren't den. The second and third firewall propaying the extortion money for antivirus software and have used the free AVG antivirus, which is available from http:// free.grisoft.com/doc/1

"Suddenly..."

"Suddenly" you can't open Word or most other Microsoft Office products. This happened because you owned a Hewlett send messages to the owner's e-mail ad-Packard multi-function printer with a flash memory card reader. It seems that a security update messed with the logic for these systems and caused much havoc around the world. A follow-on update was released to affected computers during the 4th using Internet Explorer. I installed Firefox week in April. If you are still having the from my USB Flash memory and was then Bits, PCs & Macs. Bits PCs & Macs is the problem, go to Start then Windows Up-able to access the internet. At this time date, download and install all Critical up-clues began to appear one-by-one. dates. It seems that "Ida Know" visited Microsoft's Redmond campus…

Suddenly…"

Last week, one of your neighbors in the accessing the Internet! Valley View Village went to his neighbors stating that his phone went "dead." On investigation, it was learned that he had time is allowed. Since the member's Norordered and installed a new Voice over ton subscription was about to expire, I Internet Protocol (VoIP) phone system. downloaded AVG antivirus to his desktop due to a transposition of digits when enter-cable modem, went to uninstall Norton ing the credit card number, the important SystemWorks and discovered two ver-"Silver" box did not get shipped. "Ida sions. I uninstalled both. When I attempted Know" didn't know how the mix up oc-to install AVG antivirus, the program indicurred. "Who Knows" stated that the cus-cated that the version of the Roxio CD tomer probably discarded the silver box creator contained code that was incompatiwith the packaging. However, the land line ble with AVG, and it provided a link for an telephone provider had been notified to update. I installed the update and then suc-

An admonition: Always check the con-

The Federal Communications Commis-creators even more than in the past. sion has a web site that explains most as-

http://www.fcc.gov/voip/

Not so "Suddenly…"

A long time ago, in computer time, but called Cox Communications and since I This particular call arrived on a Tuesmessages. Everything times out. I've "suddenly."

> dress. Sure enough the message would be sent, but no incoming messages. After some time it would all time out. The first inbound message would never arrive. I found that there was no Internet access

Norton Internet Security was warning newsletters.htm of Firefox accessing the Internet — twice!

ZoneAlarm was warning of Firefox

Some of the equipment had arrived, but (free at http://free.grisoft.com), shut off the brings this article to you. Oops! Only one program firewall at a

cessfully installed the AVG antivirus. Then I turned on the cable modem and downloaded updates. I was grateful to the AVG programmers to make that test and like the AVG antivirus program and its

Now I felt that I could address the original problem. I opened Office Outlook, and it proceeded to download a monstrous movie clip — 9.87MB! It was able to complete the download due to the fact that

much help." This phone call came in at a grams were installed over a period of time, time that Vickie was out and wouldn't but the problem didn't manifest itself until return for a while, so I slid behind the the arrival of the large file. As an aside, it wheel of the Miata and headed for Ridge-was a clip from a newscast relating the crest Village to see what had happened so story of an autistic youth that had been the It took several minutes of attempting to coach (dad) suited him up put him in to "Suddenly" wasn't really all that sudgo-fer for a high school basketball team. On the last game of his senior year, the play. I believe that I saw through the tears that welled up in my eyes over 21 points racked up — all three pointers. I'm not a sports fan, but am a fan of the underdog! \$20 more for the Club's treasury.

> This article was originally published in newsletter of the Sun City Anthem Computer Club. All copies are available online at:  $http://www.myscacc.org/$

> There is no restriction against any nonprofit group using this article as long as it is kept in context with proper credit given the author. The Editorial Committee of the Association of Personal Computer User Groups (APCUG), an international organization of which this group is a member,

> Author Charles W, Davis is Newsletter Editor & Webmaster with the Sun City Anthem Computer Club in Henderson, NV

Chas(at)anthemwebs.com www.myscacc.org

#### **PAGE 18**

## Getting Ready for Windows Vista

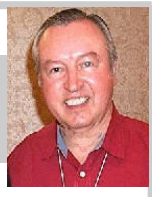

Gene Barlow, User Group Relations

The next few months promise to be an **getready/preview/**. exciting time for PC users as Microsoft rolls out their new Windows Vista operat-Interested and excited about Windows ing system. While some business systems Vista? You should be. This is a very immay be released late this year, most of the portant change in how we use our comaction will take place shortly after the beginning of the new year. Now is the time your computer ready for Windows Vista? to start planning how you are going to take advantage of this new technology.

This is the first new version of Windows in over five years and is a major change in how PC user will interact with their computers. Lots of new function has been added to Vista to make it the most exciting new Windows since Windows 95 was first introduced. You will want to be a part of this major step forward in technology.

Some of the new features added to Windows Vista include:

• A complete redesign of the graphical user interface that you see and interact with. Windows Vista has a fresh new look and is a lot easier to use.

• Finding things on your Vista computer many different ways.

New multimedia tools will now be part of Vista . This will help you to better work with your images, music, and videos files.

Communications between computer systems has also been greatly enhanced. Connecting with other computers can now be done quickly and easily.

System security has also been enhanced. Vista will provide you with more security features than older Windows systems did.

These are just a few of the hundreds of new features you will find in Vista. To read about more of them download the Windows Vista Product Guide found on the Microsoft's web site at http://

puters. So, what do you need to do to get

Microsoft suggests two ways to move to Windows Vista. They are as follows:

• Do a Clean Install of Vista on top of your old WinXP operating system. This replaces your WinXP system with a new Windows Vista system. You will have to save all of your data files and settings from your old system before installing Vista and then put them back on your hard drive after Vista is installed. You will also need to reinstall all of your application programs from their original CDs. This is a lot of work, but it should give you a cleaner Vista system. Unfortunately, in the process you will destroy your old WinXP system. I consider this approach too risky for my use.

is going to be much easier. Files can be WinXP operating system with Windows stored in one location, but retrieved in Vista. This will install Windows Vista on • Do an in-place upgrade of your old top of your old operating system, but will keep all of your application programs and data files from your old system in the Windows Vista replacement. This is an easier way to go, but if things don't work, you have just destroyed your old working WinXP system in the process. Again, too risky for my liking.

> So, how can you get to Windows Vista and still have the protection of your working WinXP system while you are getting use to Windows Vista? The secret is that you setup your computer's hard drive to run multiple operating systems. That will give you the ability to run both your current WinXP operating system and the new Windows Vista operating system on the same computer. This is easy to do with the grams and settings. You can switch back right software tools.

www.microsoft.com/windowsvista/ all of the data files. Then you can access dows Vista from WinXP. partition on your main hard drive to hold  $10.0$ . This is the easiest way to get to Win-

those data files from either of the two operating systems you are using. To do this, you need a partitioning utility like Acronis Disk Director Suite 10.0 . More about this excellent utility later.

Once you have moved all of your data files from your WinXP partition to this new Data partition you will be ready to install Vista . You can do this in the following ways:

• Multiple Operating Systems with a Clean Install of Windows Vista. Using the top rated partitioning utility, Acronis Disk Director Suite 10.0, you set up a second primary partition on your main computer. Then you install a Clean version of Windows Vista in this second primary partition on your main hard drive. When you are done, you can switch back and forth between your WinXP operating system and your new Windows Vista operating system using the  $\overline{OS}$  Selector utility that comes with Acronis Disk Director Suite 10.0 This lets you keep your working WinXP system while you are building your new Windows Vista system. You will need to install any application programs in the Windows Vista partition that you want to run under Vista. This will give you the cleanest installation of Vista possible.

First, you need to set up a logical Data comes with *Acronis Disk Director Suite* Multiple Operating Systems with an Upgrade Install of Windows Vista. Also using the partitioning utility, *Acronis Disk* Director Suite 10.0, you set up an empty space on your main computer where your Vista primary partition will reside. Then you copy your WinXP operating system partition into this empty space on your hard drive. This gives you two primary partitions, each with WinXP installed in it and running. Next, you do a Windows Vista upgrade install into the partition with the copy of WinXP. This will replace WinXP in that one partition with Windows Vista, but still keep your application proand forth between the two operating systems using the OS Selector utility that

## Windows Vista (cont.)

By using multiple operating systems on cial bundle. Both of these for only \$29 is your computer to run both WinXP and an outstanding bargain and one that you Be one of the first to use the exciting new Windows Vista, you do not risk having to won't want to miss. Order yours today Windows Vista operating system on your burn your WinXP bridges before you are from our web site at comfortable with Windows Vista. This www.usergroupstore.com. Look for the your friends. We will help you get to that gives you the time to test out your applica-Fall Special and use the order code of UG-point safely and easily with our excellent tion programs and get everything working FAL06 to complete your order. on your new Windows Vista system before you commit to using it exclusively. Once To help you understand and use *Acronis Disk Director Suite 10.0*, please send them you are satisfied that Windows Vista *Disk Director Suite 10.0* to get ready for to gene@ugr.com. I look forward to helpworks perfectly for you, then you can dis- Windows Vista, we have just completed a ing you if I can. card the old WinXP system and only use new tutorial titled, Getting Ready for Win-Windows Vista. It may be several months *dows Vista*. You can view it on our web Gene Barlow before you finally get rid of WinXP. You site at www.ugr.com/tutorials.html. This gene@ugr.com do not need to get rid of it the day you first will help you to better understand the steps install Windows Vista like the two Micro-needed to set up multiple operating sys-User Group Relations soft options suggest.

are putting several things in place. First, are working on a detailed step-by-step you will need a copy of the excellent parti- technical paper titled, Using Acronis Disk also get a copy of our tutorial, Getting these tutorials and papers to help you get

Ready for Windows Vista in the Fall Spe- there as planned.

To help you move to Window Vista, we tutorial CD with their order. Finally, we www.ugr.com tioning utility, Acronis Disk Director Director Suite 10.0 to Install Windows Copyrighted October 2006 \$29 in our Fall Special bundle. You will be successful, so we are offering you all of and not cut or edited. tems on your computer. Those ordering PO Box 911600 our Fall Special on a CD will receive the St George, UT 84791-1600

a t computer and share this information with products, tutorials, and prices. If you have any questions about this article or *Acronis* 

Suite 10.0. This product normally sells for Vista. This paper should be available User group newsletter editors may print \$50, but we offer it to user group members around the end of October on our web site. this article in their monthly newsletter as and their friends for a discounted price of We want your move to Windows Vista to long as the article is printed in its entirety

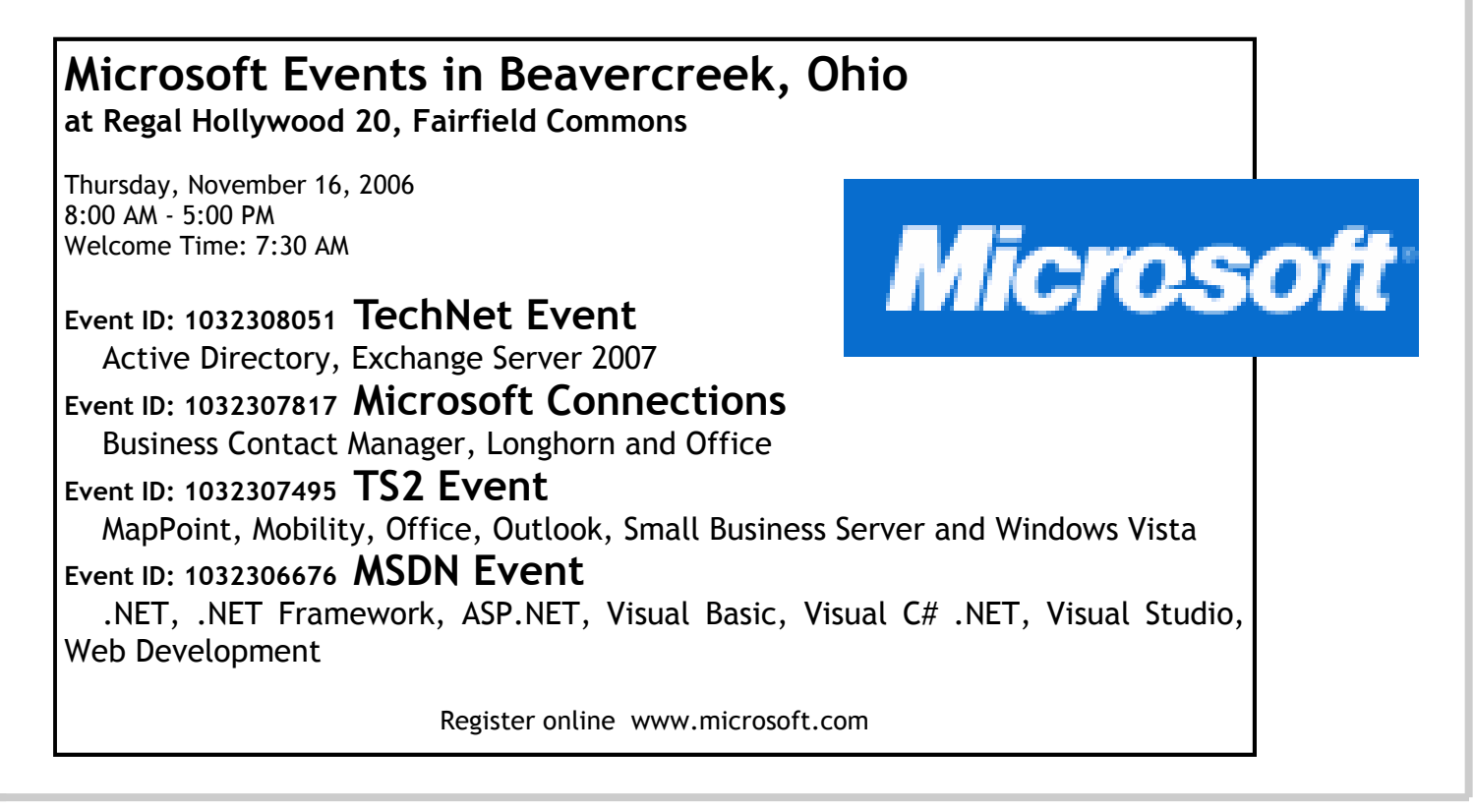

# Are You "Compuliterate?"

By Berry F. Phillips, Computer Club of Oklahomea City

## "Compuliteracy" Test

(unknown author)

1. Who invented the computer? Mr. Chips, E.T., Marquis de Sade.

2. What are microchips? What a herd of micros leave on the prairie,What you eat with a microdip, The reason you had to take all those computer literacy courses.

3. What is a floppy disk? A painful lowerback condition, An album that didn't sell, A great Frisbee.

4. What is the first thing you associate with computers? Bill Cosby commercials, Eyestrain & headaches, Annoying beeps, Three tons of printout where once there was a 3-page report, All of the above.

5. What is FORTRAN? Between 3 and 5 tran, How to get computers excited before interface, Ridiculous.

6. What is Pascal? A leafy vegetable, A foot fungus, A city in southern France, None of the above.

7. When you need consulting help in deciding what to do with your computer, which organization do you think of? IBM, FBI, PLO?

8. What is the most important computer peripheral? Bill Gates, Someone to operate the computer for you, Aspirin.

Some years ago, I was staring at a demo game computer with that blank stare of a computer illiterate in a large computer store. I felt a tug on my sleeve and there was a small lad who asked me rather impatiently, "Why don't you do something?" I confessed with great difficulty being an adult that I did not know what to do. This mini computer user said, "I will show you because I have this game at home." He began killing monsters right and left as I slunk out of the store in humiliation. I vowed from that day forward I would become computer literate because no eight year old was going to be more computer literate than I was!

I suspect you have some hands on computer experience since you are reading my column. Computer literacy is today a necessity when entering the job market. I remember when Time Magazine awarded

the computer, their coveted Man of the Year which dramatically illustrated the incredible impact the personal computer has had on our contemporary society. Computer literacy does not mean you need to know everything about a computer but you should master the basics and understand how a computer works. I remember thinking that just because a person used a computer in a business that they must be computer literate. I discovered that many computer users only knew how to do limited applications necessary for them to do their specific work. Further, I noticed that many computer users due to lack of computer literacy were very limited in their use of their computers. Limited computer literacy usually translates into limited use of the computer never experiencing the full potential of the computer and maximizing their return on their computer investment.

What alternatives are available to accelerate one's level of computer literacy? Basic computer courses are offered by most continuing education programs. They are usually reasonably priced and conveniently scheduled. They can be found in your local school district, or community college on evenings and weekends. There are career retraining programs that often offer computer courses through your local Labor Department Office. There are also online courses and tutorials available and the public libraries have computers available to their patrons with Internet access.

I have found that computer clubs are an excellent choice for developing computer literacy since they are economical, and less theoretical and are more focused on how to operate the computer using various applications. Computer users helping other computer users move to the next level of computer literacy is an incredible learning and motivating experience. All of those who obtain computer literacy were once computer illiterates. As they were helped to reach computer literacy, they enjoy helping others as they were helped. You are never alone in your journey to reach computer literacy in a computer club; there is always another member to ask a question or to get hands on help. Many computer clubs have computer labs as does the Computer Club of Oklahoma City, www.ccokc.org (405- 843-4300) which is also affiliated with the national Senior Net Users Group and the Association of PC Users Groups. If you are not in the Oklahoma City area, please contact the Association of PC Users Groups, www.apcug.org (800-558- 6867) to check on an affiliated computer club in your area .

The sole objective of computer clubs is to help each other to reach computer literacy. We often hear from our members who have achieved computer literacy how when they started they wondered how they would ever use a computer and now how they will ever get along without a computer! The transition from computer illiteracy to literacy is truly amazing. Our mission is to help each other reach computer literacy with a variety of proven classes that will get you up too speed as soon as possible. The Computer Club of Oklahoma City believes the only unintelligent question is the unasked question! Obtaining computer literacy is not a luxury but an absolute necessity in our rapidly evolving technological society.

I hope that I remain "compuliterate" because those eight year olds are getting more and more "compuliterate" especially the older I get!

There is no restriction against any nonprofit group using this article as long as it is kept in context with proper credit given the author. The Editorial Committee of the Association of Personal Computer User Groups (APCUG), an international organization of which this group is a member, brings this article to you.

Author Berry F. Phillips is a member of the Computer Club of Oklahoma City and a regular writer for the CCOKC website and the eMonitor.

bfpdata(at)1access.net http://www.ccokc.org

By Hilton Kaufman, Chicago Computer Society

When a typical consumer buys a com-fenses. puter, some software or programs normally comes with it. Just what is included will vary with price and brand, but usually includes an operating system as a minimum. It is possible to get a custom built machine without any software if this is actually wanted.

I recently bought an HP Media Computer, that I consider an overkill machine, for home use. A lot of software comes with it. There are several separate programs for working with audio-visual files and DVDs, two money management programs, several games, two internet browsers, two office suites plus an extra word processor, a security program, and probably a few other small programs.

In the vast majority of computers delivered today, the operating system that is included is some version of Windows XP. This includes a number of possibly useful programs in a folder or directory called Accessories. For many people, this will be all that is needed to get good use out of a computer.

The manufacturer of the machine very likely included some additional programs. Maybe this brings you up to your required level of software. If you do need more, the included programs may provide deals or better prices on the others that you need.

Check out what you have before rushing out to buy more.

Microsoft Windows Media Player should be adequate for playing most music and video files and comes with the operating system. The major competing program, RealPlayer, also seems to have come with the operating system. (I believe there is some sort of legal requirement that it be included.) In addition to playing music, you can also do things like listen to the hourly online BBC news headlines.

I personally do not use either of the money management programs, Microsoft Money and Quicken. I may be a bit paranoid but I do not put personal financial data on a computer that is regularly connected to the Internet. Spyware gets on

I find several of the games to be fun to play, as well as good to kill time when I don't want to do anything serious. The virtual pinball machine comes complete with arcade noises and has the same motif as the last real one that I had a chance to thinker's card game with most deals possible to win. There is also a straight solitaire game that is quite popular among longtime computer users.

Both Internet Explorer and Netscape are included. My Internet service provider seems to prefer to work with Internet Explorer. The default setting that came with my machine was Netscape. Other browsers can be downloaded if wanted.

There is a minimal level word processor, called WordPad, that comes with Windows operating systems. For many computer users, it is perfectly adequate. It will do letters and small plain text documents, such as an article for publication in a computer club newsletter, quite well. There is a choice of font styles and colors. A common starting document, such as a letterhead, can be saved and renamed when used for another document.

Microsoft Works and Office are collections of related software or suites of programs for office purposes, with Office being the one for professional users and large offices. Both have word processors that are more powerful than WordPad. Most home and small business users have no reason to use anything more powerful than Works.

Without getting into a lot of details, I can say that Microsoft Office is a very powerful and versatile office suite. There are increasingly expensive versions available with programs of interest to limited numbers of users. I received a 60-day free demo of the bottom of the line version of Office with my computer. If I upgrade during the trial period, I need only to pay the upgrade price for even the most expensive version.

computers too easily, even with good de-with the program that would be good for a Some sort of security program came

limited time unless I paid a subscription fee. Windows XP also has an adequate firewall for most users. I removed the security program since I am subscribing to an excellent one through my Internet service provider.

play some years ago. Free Cell is a can vary greatly with the brand and price While the included programs you get of the machine, those that come with Windows XP remain constant. You can have a machine built to order with hardly anything in it or fully loaded. The default word processing suite from Dell seems to be a Corel WordPerfect one, but you can order a Microsoft suite for a slightly higher price. An off-the-shelf Media Center machine will routinely come with a lot of stuff.

> While each machine is different, you should learn what you already have before adding more programs. You may already have something that will do what you want or will enable you to get a discount on what you want to add. ■

> Hilton Kaufman serves as the technical support person in the procedures writing unit of the Illinois Department of Employment Security. As such, he uses the software provided to him to create forms, convert documents into PDFs, advise members of his unit as to how to use the available software, and similar tasks.

> For his home computer, he can go all out and get a powerful machine that allows him to do things like playing games and surf the web without getting in trouble. He has prepared a number of articles aimed at novice users on the basics of standard computer programs.

> There is no restriction against any nonprofit group using this article as long as it is kept in context with proper credit given the author. The Editorial Committee of the Association of Personal Computer User Groups (APCUG), an international organization of which this group is a member, brings this article to you.

www.ccs.org hmkaufman(at)earthlink.net

# DMA® Board Minutes - September 11, 2006

### By Martin Arbagi, DMA Secretary

## Call to Order & Attendance

President Gary Turner called the meeting to order at 7:04 p.m.

Trustees present: M. Arbagi, J. Bellan, C. Gelm, J. Hargreaves, D. Tasch, G. Turner, and J. Ullom were present.

Visitors: G. Campion, M. Carr, Barb and Bob Pfeifer.

## Officers' Reports

PRESIDENT (Gary Turner) No report.

#### VICE–PRESIDENT (Vacant)

### TREASURER (Ed Jones)

Presented the financial report.

There was considerable discussion about maximizing the return on DMA's remaining investments.

#### SECRETARY (Martin Arbagi)

Chuck Gelm moved approval of the Minutes of the August meeting. Seconded by Jim Bellan. Passed unanimously.

Martin sent a letter to Peter Hess, requesting an accounting of monies allocated by DMA for Wireless Dayton Days. Although Mr. Hess had turned in a full report of the activities of the Wireless Dayton Day Committee, the Trustees still do not have a financial report.

Dan Tasch moved, and Chuck Gelm seconded a motion to have the address to which bank statements are sent changed from Peter Hess's home address to 119 Valley Street (or our post office box, whichever is more appropriate), and to add Gary Turner, Ed Jones, and Martin Arbagi's names to the list of authorized signatures for the account. Passed unanimously.

## Committee Reports

LANfest (Glady Campion reporting unofficially)

LANfest was a success, covering all its expenses and making a small profit of \$200. The next LANfest will be next spring. The LANfest committee recently held a LAN party strictly for console games.

## Membership (Glady Campion)

Our current membership stands at 384.

### Programs (Jim Ullom)

The speaker for September will be Sgt. Lee Graf of the Springfield Police Department. He is in charge of the unit that captures child molesters and other sexual predators via the Internet.

Jim observed that all Trustees should be involved in recruiting speakers for our General Membership Meetings, and moved that each Trustee be required to propose a speaker by the Trustees' meeting of January '07. Seconded by Gary Turner. Passed, unanimously.

#### OTAP and 119 Valley Street (Mike Carr)

We have a better idea of what OTAP's inventory is.

OTAP has until now, offered donated computers to qualified recipients with Windows '98. It is now changing over to Windows 2000.

## Old Business

#### Nominations and Officers

Jim Bellan wishes to run for (re-) election for a full three–year term as Trustee.

Ron Williamitis has expressed an interest and turned in his paperwork.

John van Alden has not yet turned in his paperwork.

Chuck Gelm is interested in serving as Treasurer when Ed Jones's term runs out.

### Executive Session

Jim Ullom moved that Trustees go into Executive Session at 9:05 P.M., seconded by Chuck Gelm. Passed. Chuck Gelm moved that we leave Executive Session at 9:25, seconded by John Hargreaves. Passed.

## New Business

## DMA Pub

Some question had arisen as to whether or not DMA should continue to offer "enhanced service" to subscribers of DMA Pub. This question has become largely academic. Enhanced service i.e., access to Usenet and to FTP — used to cost us extra, and we passed the cost on to those DMA members who wanted the enhanced service. Mike Carr informed the Trustees that this service is offered by Donet,® our current Internet Service Provider, at no extra cost. One DMA member still pays extra for this service. Dan Tasch moved that we refund the money he paid over and above his regular membership dues. Martin Arbagi seconded. Passed, with Jim Ullom abstaining.

## Volunteer of the Month

Elliot Lake was named Volunteer of the Month for taking up leadership of the "hands on" Special Interest Group.

## Adjournment

Chuck Gelm moved to adjourn at 9:55 P.M. Second by Jim Ullom. Motion passed unanimously.

> Respectfully Submitted, Martin Arbagi

## DMA® Membership Application/Renewal (only one person per form, please) PLEASE ALLOW UP to THREE WEEKS FOR APPLICATION PROCESSING and INTERNET SET-UP

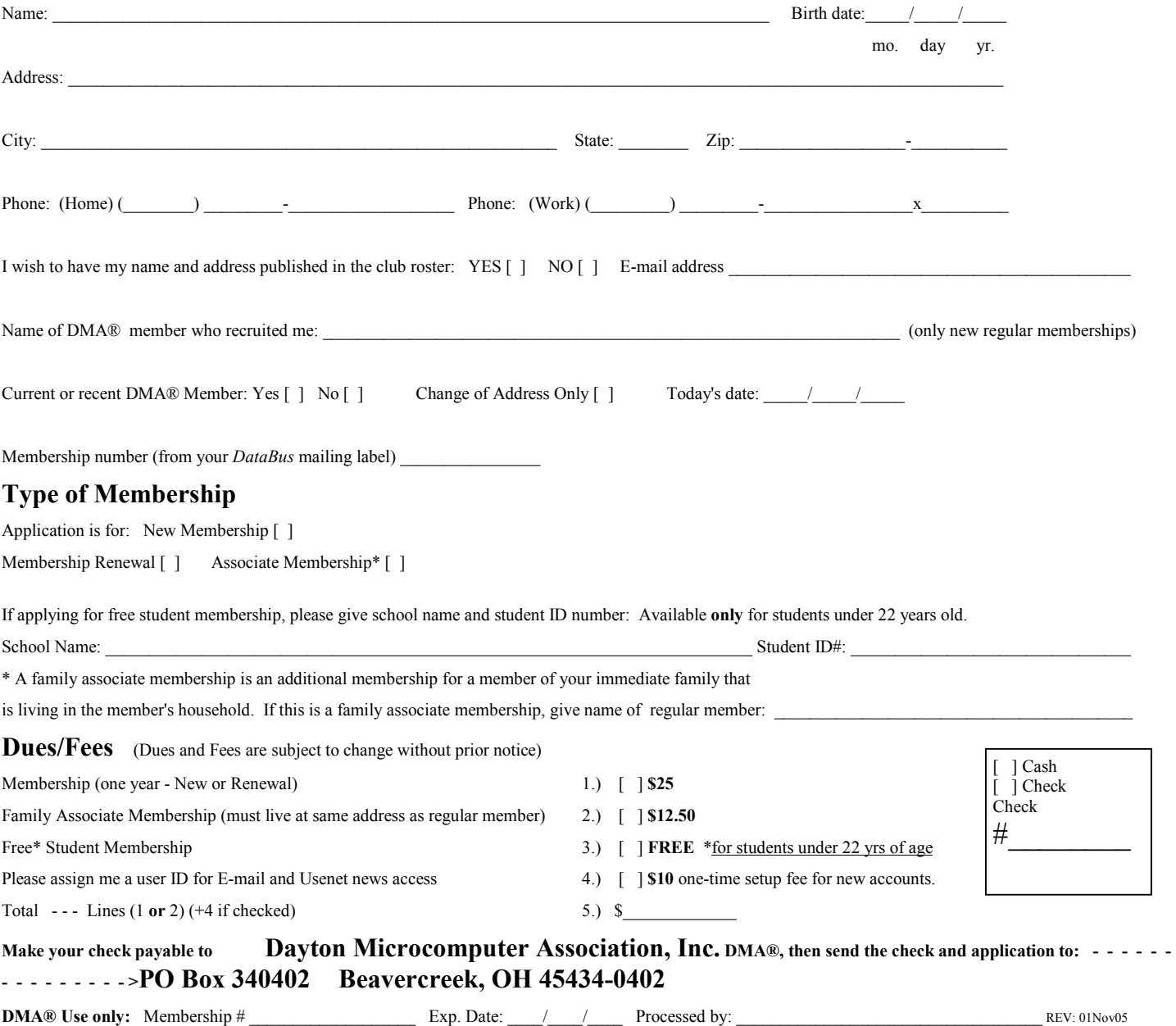

## Friends of DMA

The "Friends of DMA" program is being established to facilitate direct contributions from both groups and individuals to help cover expenses and opportunities. DMA will gratefully accept any amount you or your business can afford.

All contributions made to "Friends of DMA" are tax deductible:  $501(c)(3)$ . DMA was founded on the principle of keeping membership fees as low as possible in order to allow all those wishing to join, participate, and share in the many benefits and rewards that membership provides.

In spite of decreasing sponsor donations, the expenses of DMA do continue and shortfalls must be realized from sources such as membership dues and direct contributions such as the Friends of DMA Program.

Become a Friend of DMA and contribute to the support of our organization. You may contribute any amount to the General Fund or designate your contribution to a specific target need. All contributions will be acknowledged with a signed receipt certificate.

Enclosed is my (our) contribution in the amount of:

- ( ) \$25 ( ) \$50 ( ) \$100 ( ) \$250 ( ) \$500 The desired target of this donation is:
- ( ) General Fund Allocate to most needed area within DMA
- ( ) Hardware and On Line Services Allocate to help the DMA infrastructure
- ( ) Administrative Dues Assistance, Administrative, Publications and supplies

\_\_\_\_\_\_\_\_\_\_\_\_\_\_\_\_\_\_\_\_\_\_\_\_\_\_\_\_\_\_\_\_\_\_\_\_\_\_\_\_\_\_\_\_\_\_\_\_\_\_\_\_

( ) Other:

## DMA<sup>®</sup> Events for October 22 - December 2, 2006

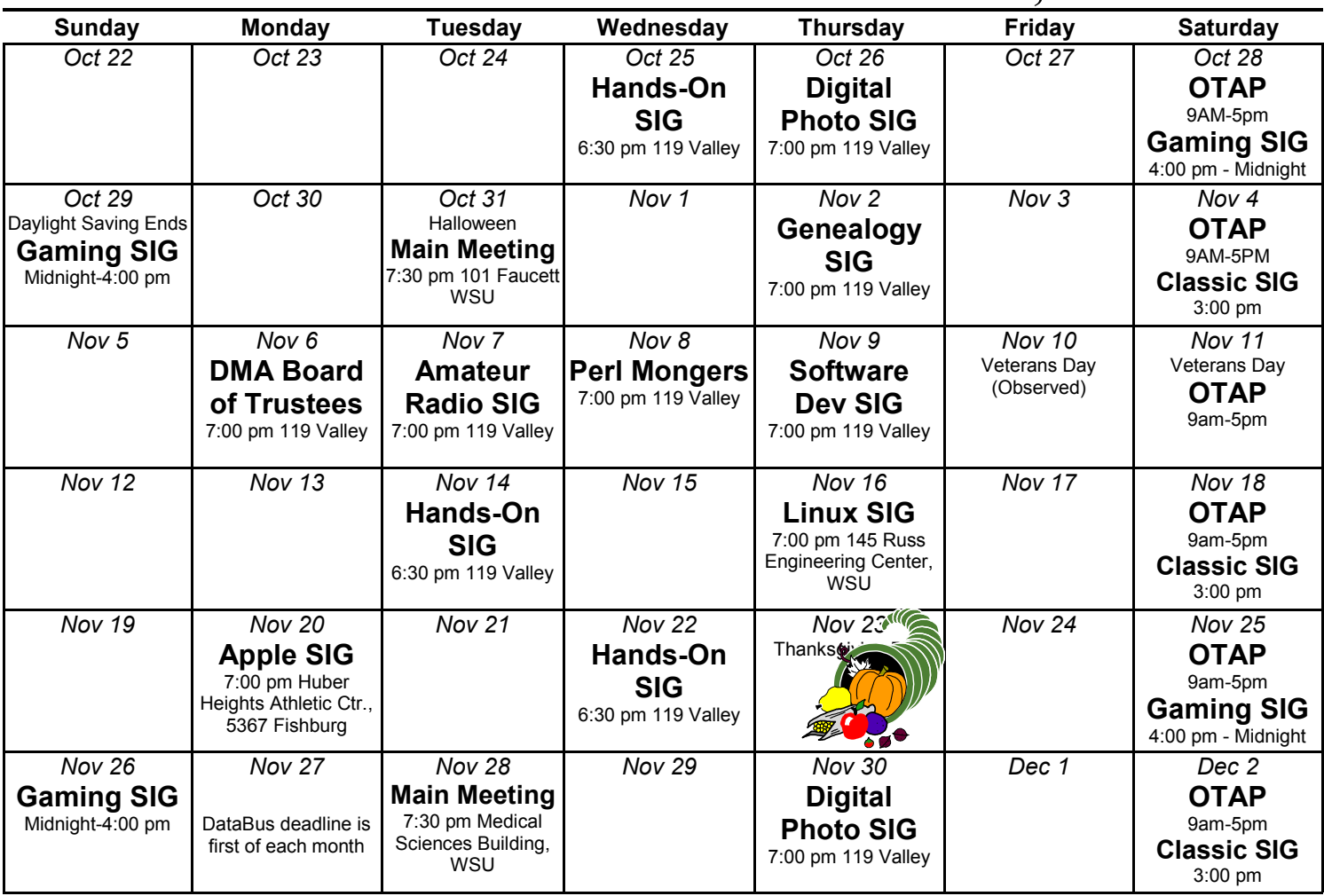

Remember: • October 31, 2006: Fairborn Camera & Video

• Room 101Fawcett Hall., WSU

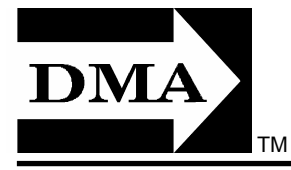

• Send membership applications & renewals to: PO Box 340402, Beavercreek, OH 45434-0402

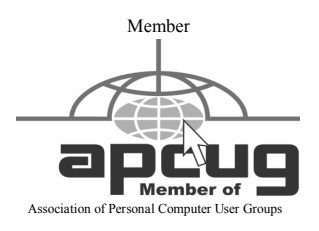

Dayton Microcomputer Association, Inc. PO Box 340402 Beavercreek OH 45434-0402

 Nonprofit Organization U.S. Postage Pd Dayton OH Permit No 984

Dated Material Please Deliver Promptly